# **SIMULASI UJIAN KENDARAAN BERMOTOR SIM**

**BERBASIS MULTIMEDIA**

## **TUGAS AKHIR**

**Diajukan Sebagai Salah Satu Syarat Untuk Memperoleh Gelar Sarjana Jurusan Teknik Informatika**

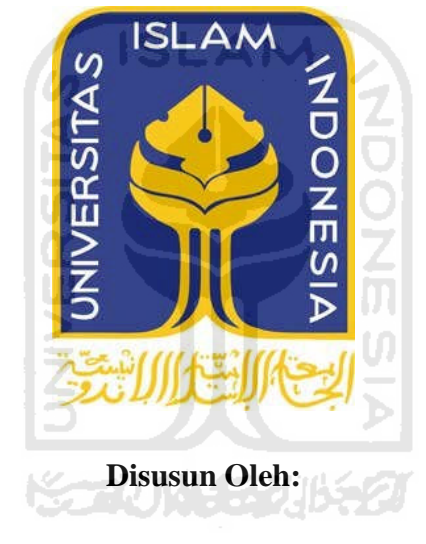

**Nama : Rinaldi Handono No.Mahasiswa : 07 523 259**

**JURUSAN TEKNIK INFORMATIKA FAKULTAS TEKNOLOGI INDUSTRI UNIVERSITAS ISLAM INDONESIA YOGYAKARTA**

**2012**

# **LEMBAR PENGESAHAN PEMBIMBING**

# **SIMULASI UJIAN KENDARAAN BERMOTOR SIM BERBASIS MULTIMEDIA**

#### **TUGAS AKHIR**

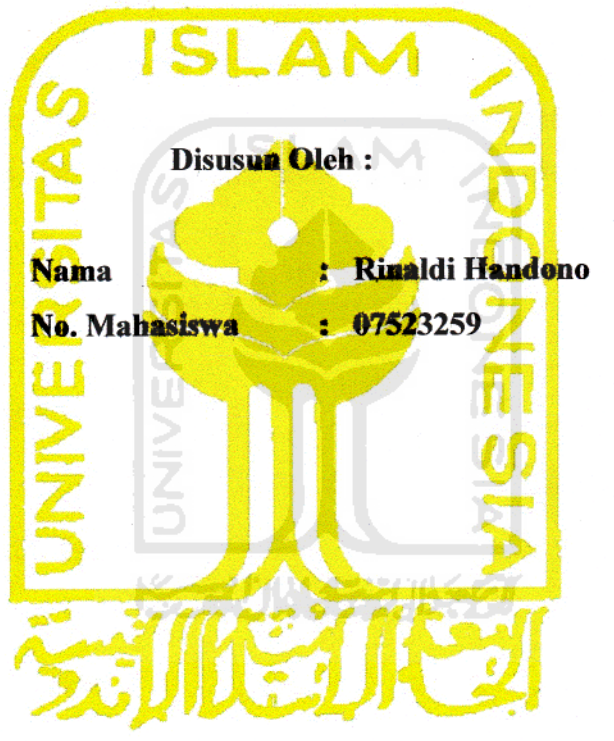

**Yogyakarta, Maret 2012**

**Menyetujui, Dosen Pembimbing Tugas Akhir**

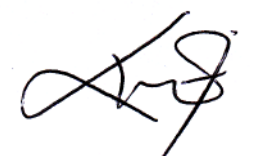

**( Ami Fauzijah,S.T., M.T. )**

#### **LEMBAR PENGESAHAN PENGUJI**

# **SIMULASI UJIAN KENDARAAN BERMOTOR SIM BERBASIS MULTIMEDIA**

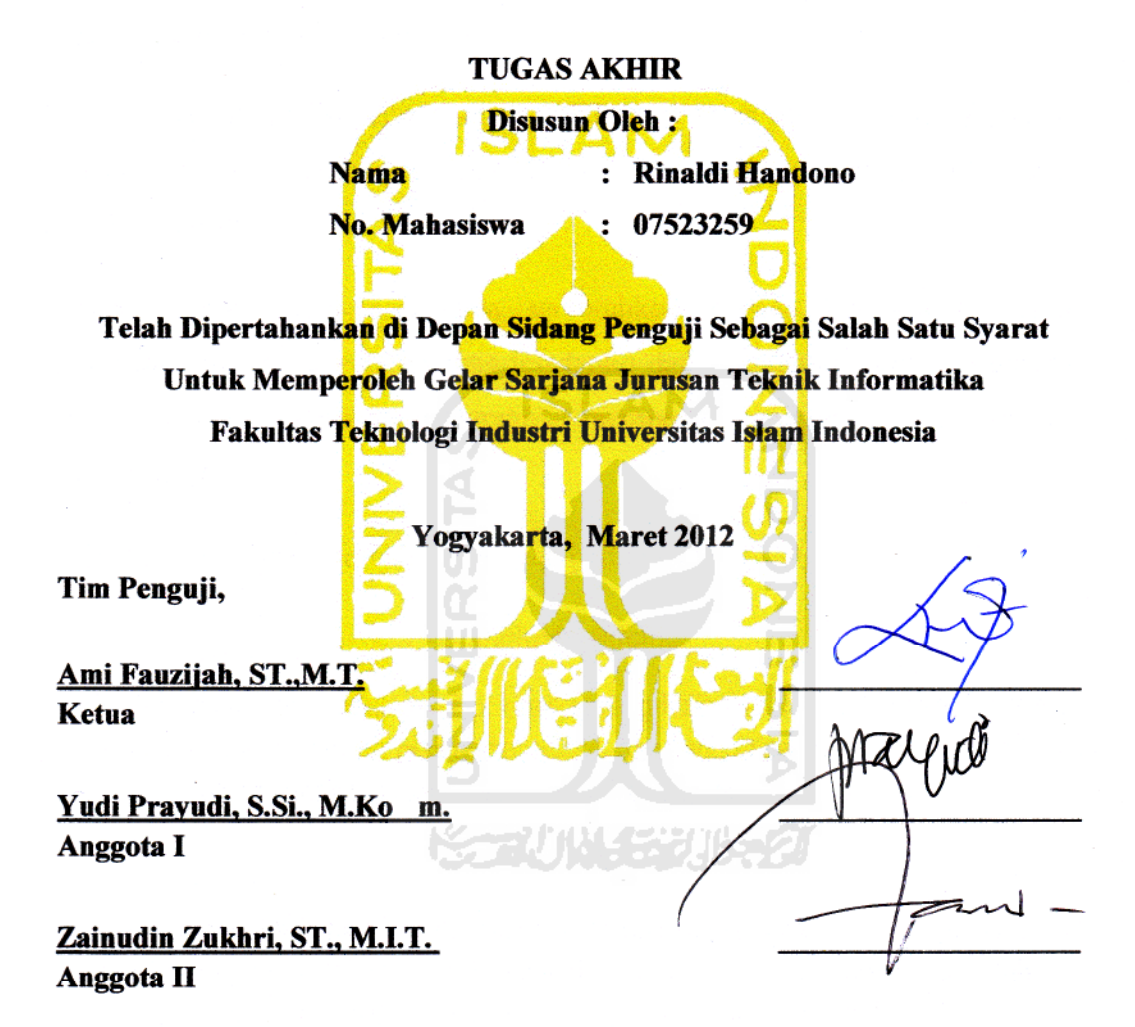

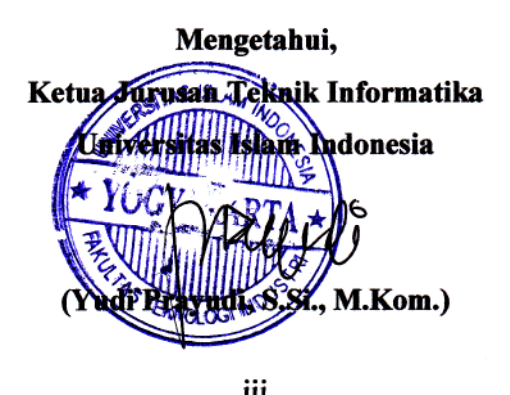

#### **HALAMAN PERSEMBAHAN**

#### Alhamdulillahi Rabbil' Alamin

Puji dan syukur atas kehadirat Allah SWT yang telah memberikan rahmat dan hidayahNya serta memberikan kemudahan sehingga dapat menyelesaikan tugas akhir ini dengan baik.

Shalawat serta salam senantiasa tercurahkan kepada baginda Rasulullah Muhammad SAW yang merupakan teladanku dan panutanku, yang menuntunku kepada iman dan taqwa serta ajarannya memberikan cahaya dan hikmah yang tiada terhingga.

Tugas Akhir ini kupersembahkan dengan penuh kasih sayang kepada :

#### **Orangtuaku tercinta**

" Terima kasih atas doa bapak dan ibu, kasih sayang kalian, materi, dukungan dan semua hal yang sudah bapak dan ibu berikan kepadaku, aku bangga dan bersyukur, semoga aku bisa membahagiakan kalian kelak, aku sayang bapak dan ibu"

#### **Kakanda**

" Mas Aris, terima kasih mas sudah sabar membimbingku selama ini, dukungan, nasehat dan motivasi yang sudah mas berikan membuatku lebih dewasa, bagiku mas adalah bapak kedua dalam keluarga yang bisa menjadi panutanku"

## **Seseorang yang aku sayangi ^\_^**

"Terima kasih shinta dewi, kaulah semangat hidupku, kebaikan, motivasi, kesabaran, kasih sayangmu memberikan warna dalam hidupku dan mengerti apa tujuan dari hidupku"

#### **MOTTO**

".... Jadikanlah sabar dan shalat sebagai penolongmu, sesungguhnya Allah beserta orang-orang yang sabar".

( Q.S Al Baqarah ayat 153 )

( Nabi Muhammad Saw )

Pahlawan bukanlah orang yang berani menetakkan pedangnya ke pundak lawan, tetapi pahlawan sebenarnya ialah orang yang sanggup menguasai dirinya dikala ia marah.

Tidak ada tindakan, tidak akan pernah ada perubahan

.

(Orang Tua)

Selalu percaya dan yakin ketika semua dilakukan dengan kesungguhan akan selalu ada jalan dan hasil.

Ū

(kakanda)

#### **KATA PENGANTAR**

<u>المراكب التي التي</u> <u> التذال</u>

#### *Assalamu'alaikum Wr. Wb.*

Alhamdulillaahi rabbil 'alamin, Puji syukur atas kehadirat Allah SWT Yang Maha Mendengar lagi Maha Melihat dan atas segala limpahan rahmat, taufik, serta hidayah-Nya sehingga penyusun dapat menyelesaikan Tugas Akhir dengan judul **"Simulasi Ujian Berkendaraan Bermotor SIM Berbasis Multimedia".** Shalawat serta salam senantiasa tercurahkan kepada baginda Rasulullah Muhammad SAW beserta seluruh keluarga dan sahabatnya.

Laporan tugas akhir ini adalah salah satu syarat guna menyelesaikan jenjang kesarjanaan Strata-1 (S1) pada Jurusan Teknik Informatika, Fakultas Teknologi Industri, Universitas Islam Indonesia.

Dalam pelaksanaan tugas akhir dan pembuatan laporan, penyusun telah mendapat bimbingan dan bantuan dari berbagai pihak, untuk itu penyusun memberikan ucapan terima kasih yang sebesar-besarnya kepada :

- 1. Allah SWT yang telah memberikan nikmat, karunia, dan hidayahNya serta semua yang terbaik untukku.
- 2. Bapak Ir. Gumbolo Hadi Susanto., M.Sc. selaku Dekan Fakultas Teknologi Industri.
- 3. Bapak Yudi Prayudi, S.SI., M.Kom. selaku Ketua Jurusan Teknik Informatika.
- 4. Ibu Ami Fauzijah, S.T.,M.T selaku Dosen Pembimbing Tugas Akhir yang telah banyak membantu, memberi dukungan, motivasi dan bimbingan selama pelaksanaan tugas akhir.
- 5. Secara khusus penyusun mengucapkan terima kasih kepada Bapak yang aku banggakan dan yang selalu jadi panutan dan Ibuku tercinta yang selalu

mengajarkan tetang sabar dan iklas serta kakak yang telah banyak memberikan dukungan, doa, dan pengorbanan baik secara moril maupun materil sehingga penyusun dapat menyelesaikan studi dengan baik.

- 6. Orang yang kusayangi Shinta Dewi(dede) yang selalu menemani hidupku serta memberikan dukungan dan kasih sayang dalam setiap harinya, dan yang telah membuatkku mengerti apa tujuan dari hidup.
- 7. Teman-teman seperjuangan, informatika 07, Ronni, Bintang, kakek, Meki, Ari, doday, Bandel, Oghy, Deni, Hendra terima kasih atas dukungan dan kebersamaannya, sukses buat kita semua.
- 8. Teman-temanku semua di pontianak, dan teman-teman satu kontrakan, terima kasih atas dukungannya.
- 9. Semua sahabatku yang telah banyak memberikan bantuan, dorongan serta motivasi sehingga tugas akhir ini dapat terselesasikan.
- 10. Serta semua pihak yang lainnya yang tak mungkin disebutkan satu persatu disini, terima kasih atas dukungannya selama ini.

Dalam pelaksanaan dan pembuatan aplikasi serta laporan tugas akhir ini penyusun menyadari bahwa masih banyak kelemahan dan kekurangan baik yang disadari maupun yang tidak disadari. Untuk itu saran dan kritik membangun dari para pembaca senantiasa diharapkan agar dapat lebih baik lagi di masa yang akan datang.

Semoga laporan tugas akhir ini memberikan manfaat bagi kita semua. Dan semoga Allah SWT memberikan balasan atas segala kebaikan dan keikhlasan yang telah diberikan, Amin.

*Wassalamu'alaikum Wr. Wb.*

Yogyakarta, 2 Maret 2012

( Rinaldi Handono )

**SARI**

Surat Izin Mengemudi (SIM) adalah adalah bukti registrasi dan identifikasi yang diberikan oleh Polri kepada seseorang yang telah memenuhi persyaratan administrasi, sehat jasmani dan rohani, memahami peraturan lalu lintas dan terampil mengemudikan kendaraan bermotor. Setiap orang yang mengemudikan Kendaraan Bermotor di Jalan wajib memiliki Surat Izin Mengemudi sesuai dengan jenis Kendaraan Bermotor yang dikemudikan (Pasal 77 ayat (1) UU No.22 Tahun 2009).

Simulasi Ujian Berkendaraan Bermotor SIM Berbasis Multimedia ini dibuat dengan *Adobe Flash CS3* sebagai software utama. Untuk desain dan gambar aplikasi ini menggunakan *Adobe Photoshop CS3 dan Corel Draw X5*. Adapun perancangan aplikasi digambarkan dalam bentuk diagram HIPO (*Hierarchy Input Process Output*) yang menunjukkan menu apa saja yang dipergunakan.

Simulasi Ujian Berkendaraan Bermotor SIM Berbasis Multimedia ini mempunyai tiga menu yaitu materi, tata tertib pengerjaan, dan Bantuan. Aplikasi ini berisikan soal-soal teks, soal-soal yang berisi animasi, dan gambar. Dengan adanya aplikasi ini diharapkan para pengendara yang akan membuat SIM dapat mempermudah dalam porses pengambilan SIM.

**Katilin 14 Septih** 

*Kata kunci : multimedia, Simulasi, SIM.*

# **TAKARIR**

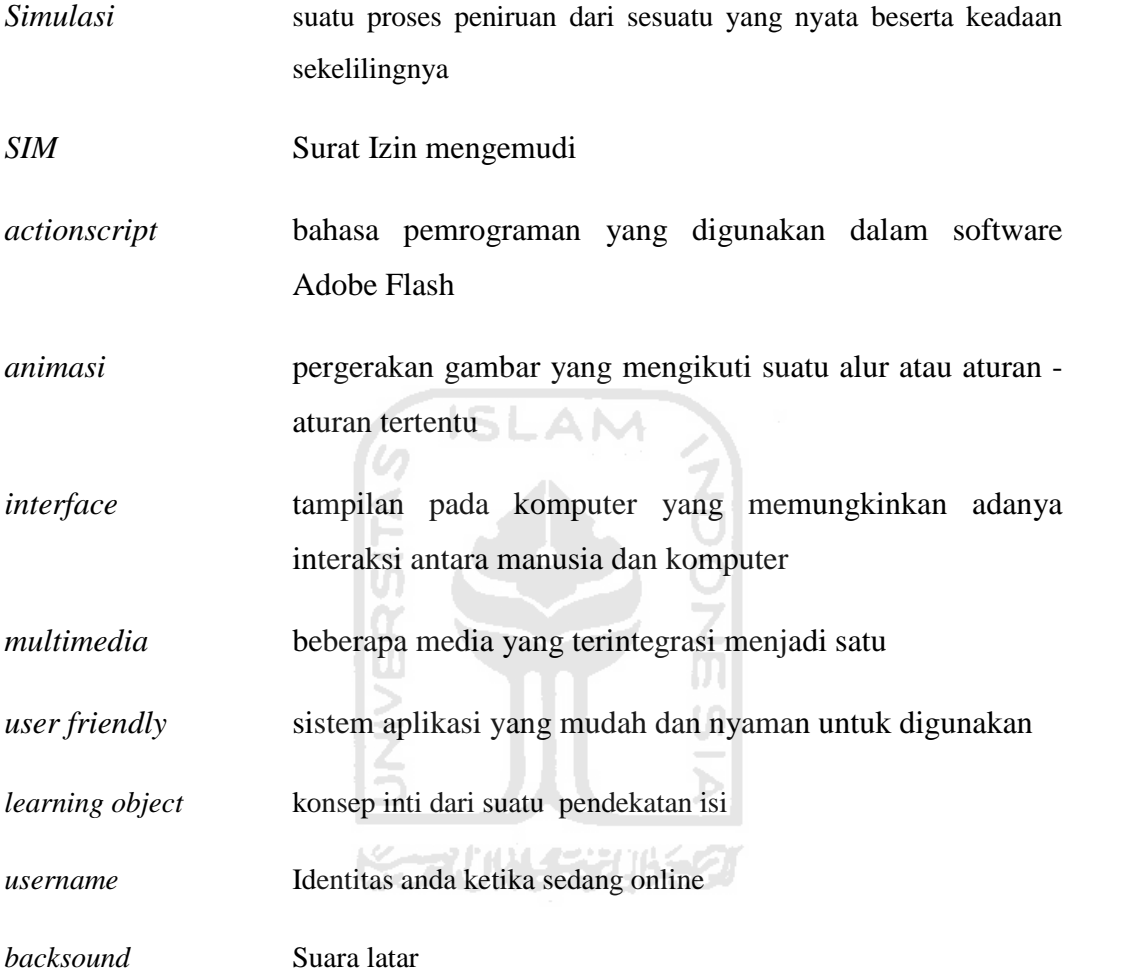

# **DAFTAR ISI**

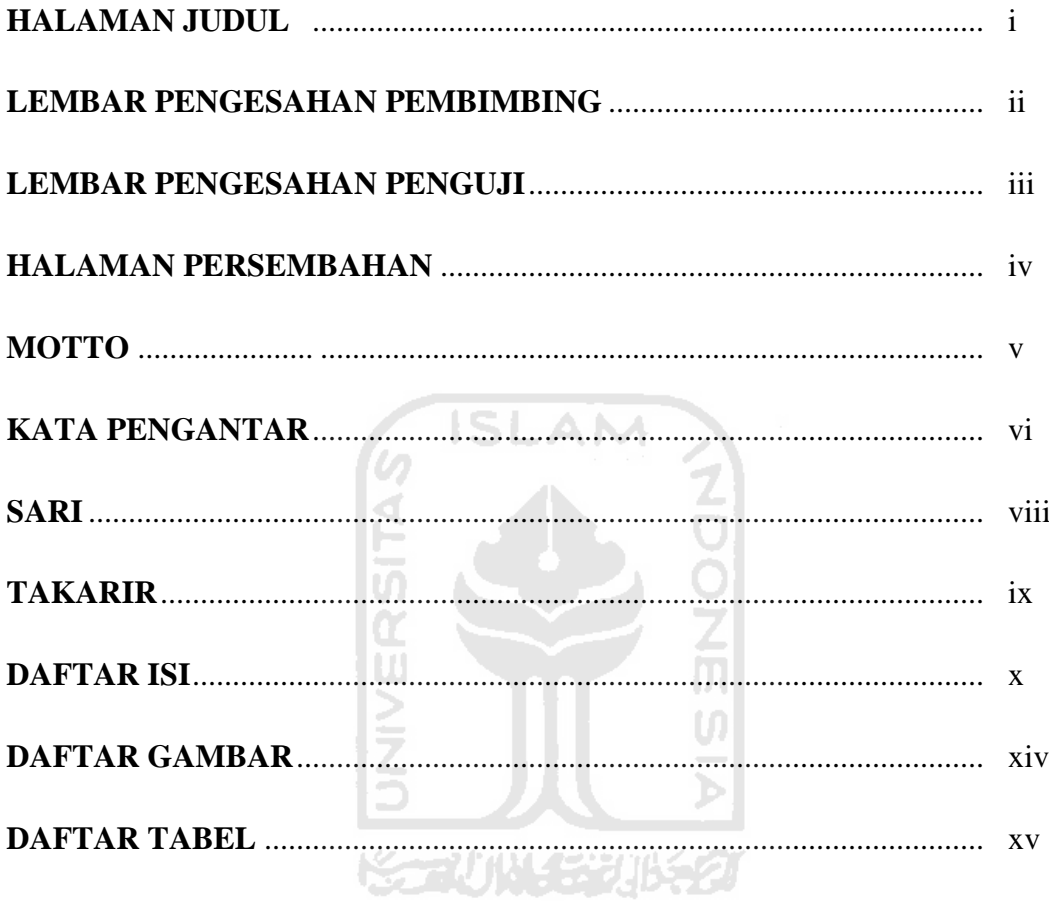

# **BAB I PENDAHULUAN**

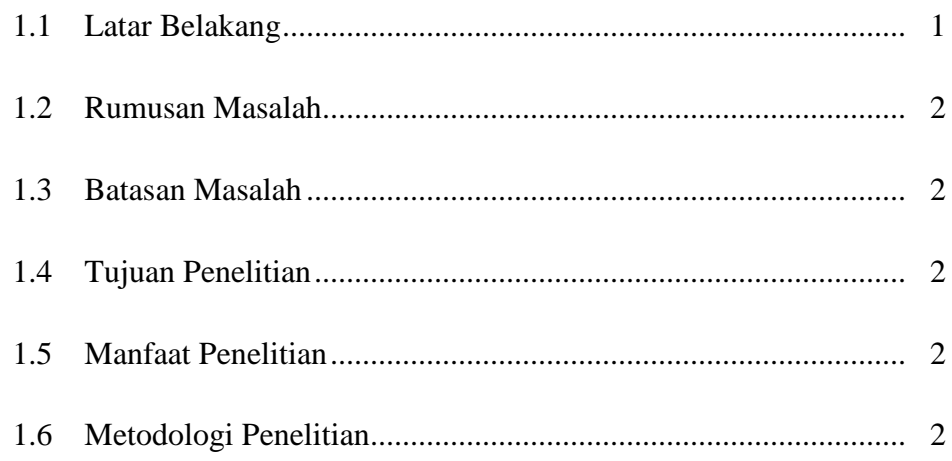

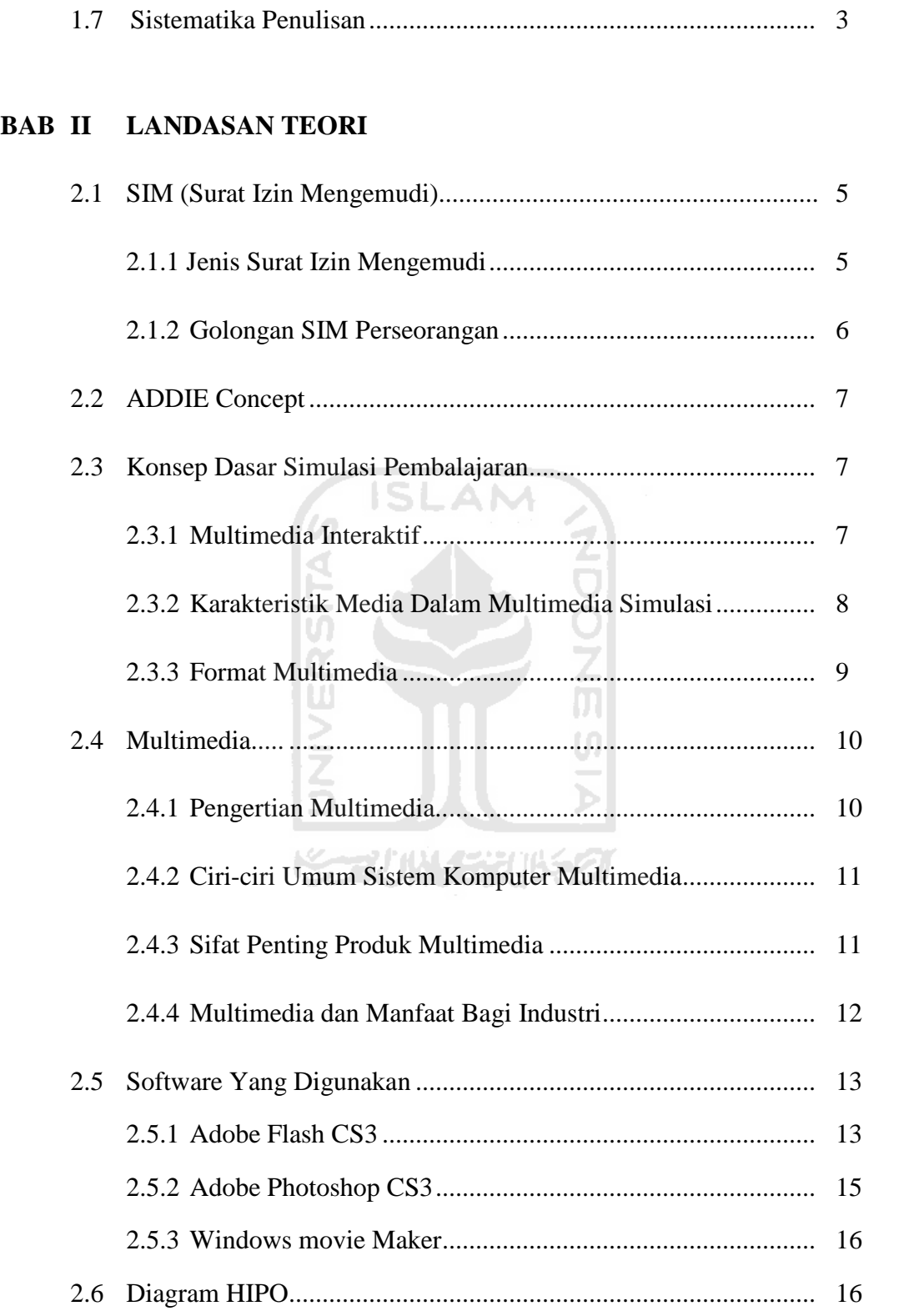

# **BAB III METODOLOGI**

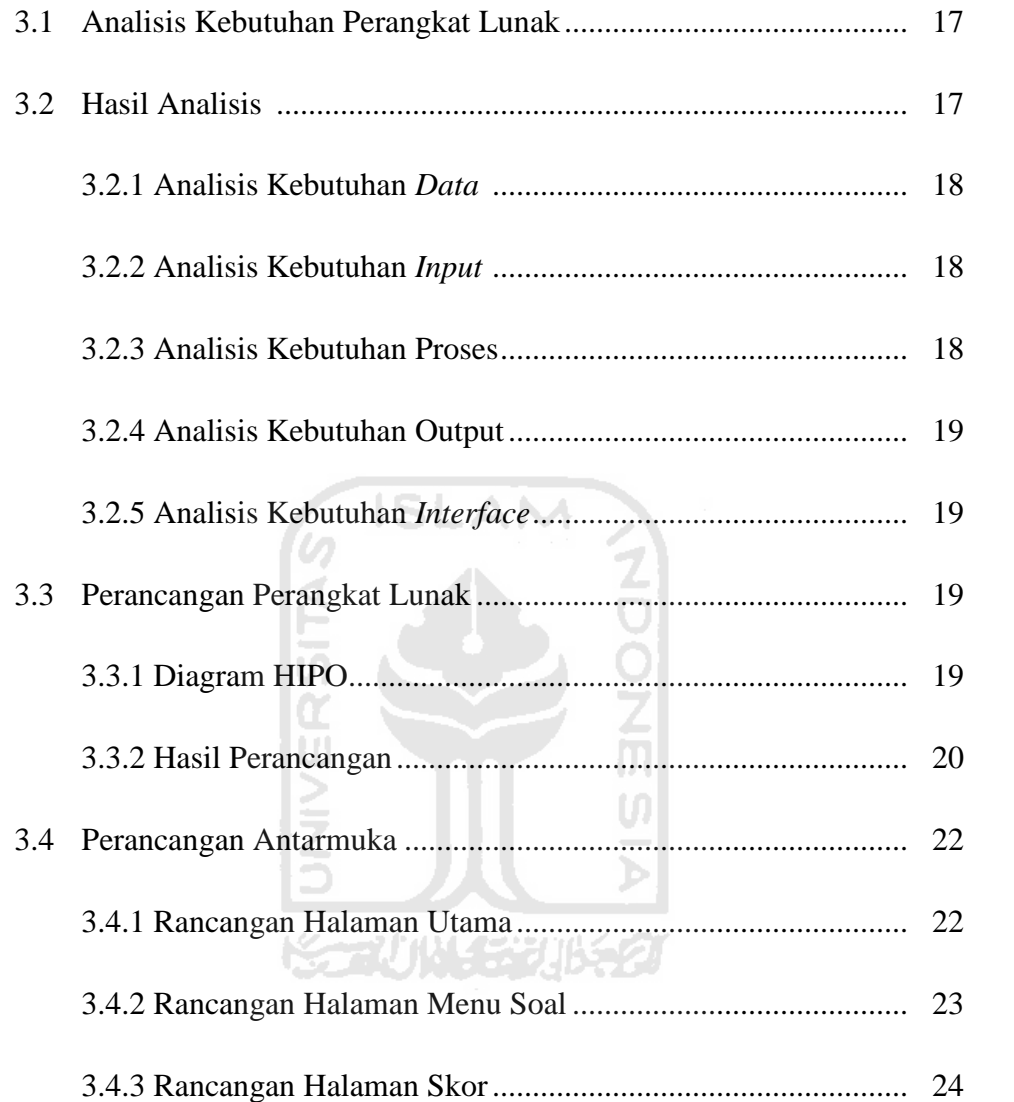

#### **BAB IV HASIL DAN PEMBAHASAN**

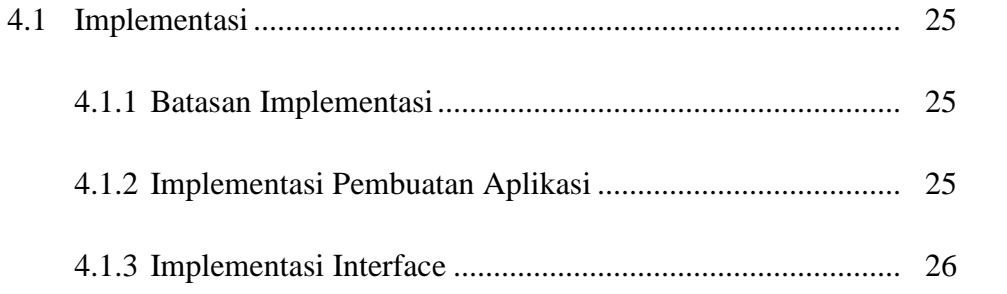

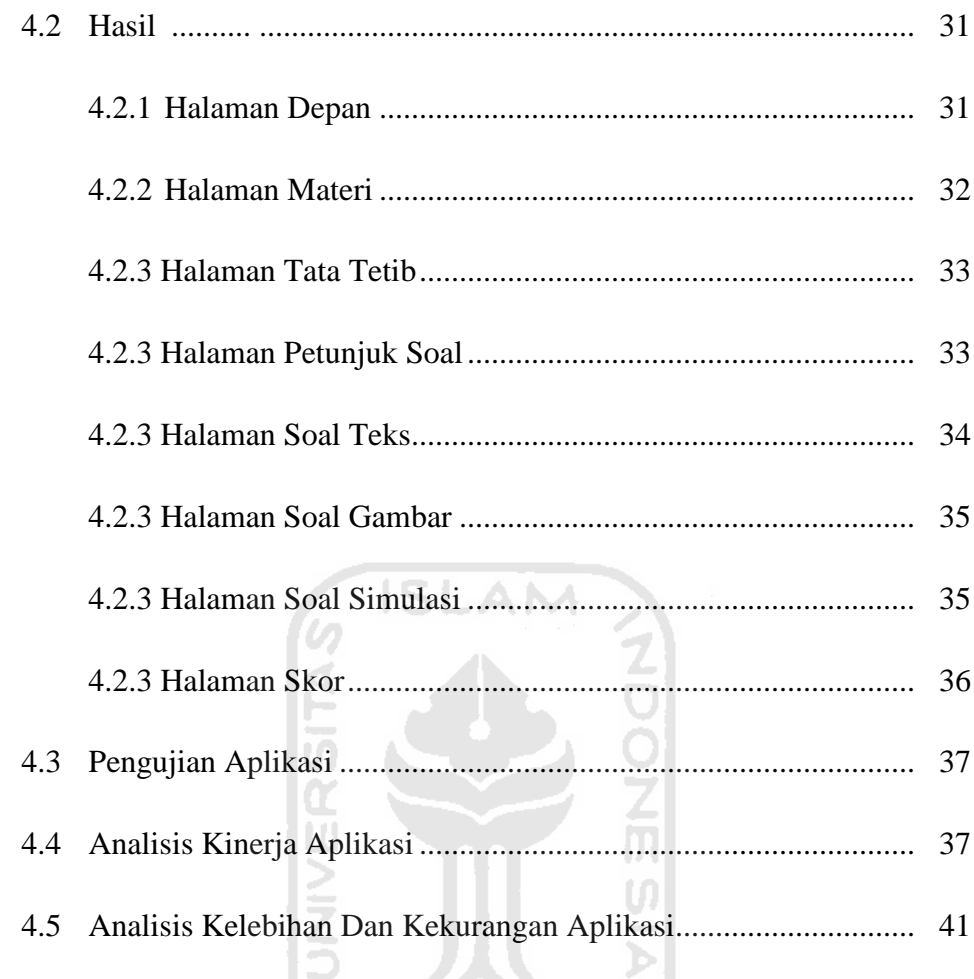

# BAB V KESIMPULAN DAN SARAN

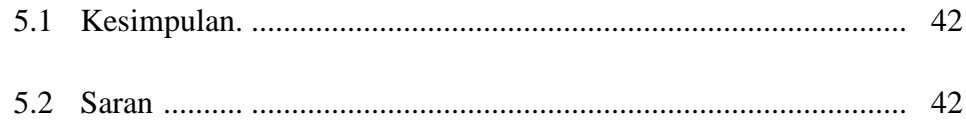

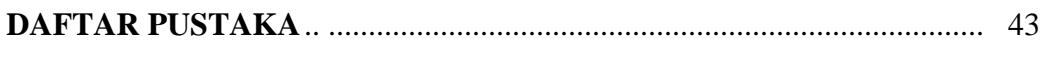

# **LAMPIRAN**

# **DAFTAR GAMBAR**

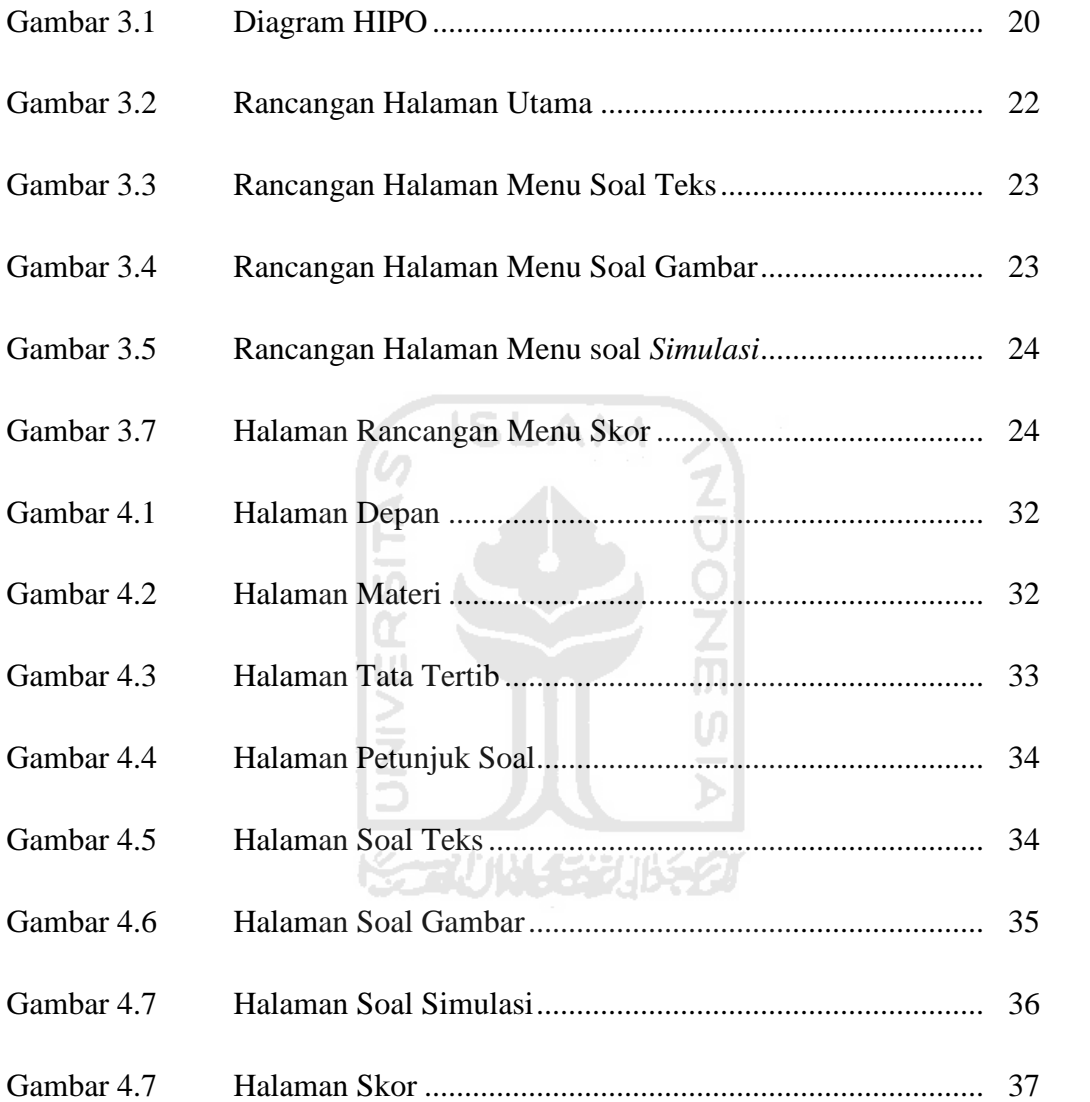

# **DAFTAR TABEL**

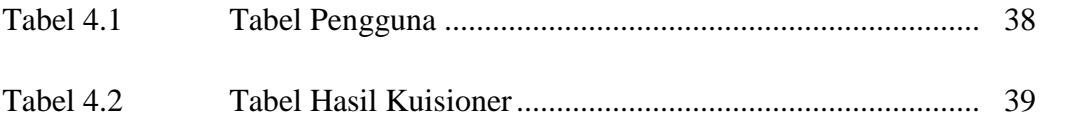

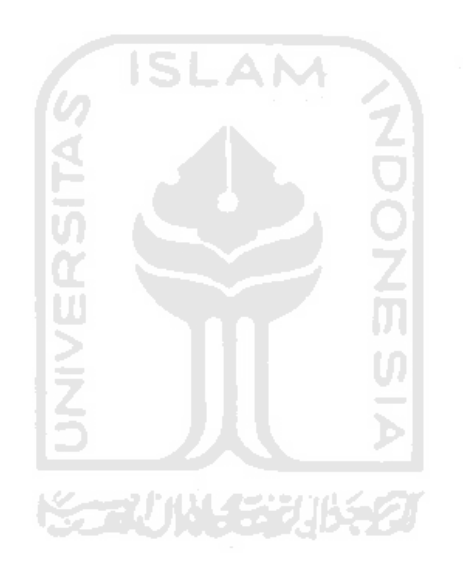

# **BAB I**

## **PENDAHULUAN**

#### **1.1 Latar Belakang**

Perkembangan Dunia Teknologi kini merambah di semua Sektor kehidupan, seiring dengan semakin meningkatnya permasalahan hidup manusia. Peraturan peraturan tentang keselamatan dalam berkendara dengan alat transportasi mutlak dilaksanakan dan dipatuhi tidak terkecuali oleh institusi penegak hukum sekalipun. Kecelakaan dalam menggunakan alat trasnportrasi dapat mengakibatkan fatal bagi si pengendara maupun si penumpang. untuk mencegah hal-hal tersebut maka pemerintah membuat aturan sedemikian rupa dalam rangka untuk mengurangi angka kecelakaan pada mengendara transportasi.

Sebagai pelaksana institusi pemerintah yaitu POLRI atau polisi mewajibkan setiap pengendara alat transportasi yang menggunakan mesin mobil ataupun motor diwajibkan untuk melapor dan membuat SIM (Surat Ijin Mengemudi).

Di dalam implementasinya cara pembuatan SIM bagi peserta atau pengemudi yang ingin mendapatkan surat ijin mengemudinya tidaklah mudah, peserta harus melalui tahapan demi tahapan proses uji kelayakan yang meliputi teori dan tes-tes lainnya yang terkadang peserta kurang dapat memahami apa yang disampaikan dan diujikan, dalam upaya meningkatkan pelayanan kepada masyarakat guna memperoleh Surat ijin mengemudi maka dibutuhkan sebuah alat multimedia interaktif simulasi psikotes dalam pembuatan SIM supaya peserta lebih mengerti dan memahami betul soal – soal yang diujikan kepada peserta dalam membantu peserta untuk memecahkan jawaban secara tepat dan benar.

#### **1.2 Rumusan Masalah**

Permasalahan yang menjadi objek penelitian dan pengembangan skripsi ini adalah bagaimana membuat alat bantu Simulasi tes dalam pembuatan SIM berbasis multimedia.

#### **1.3 Batasan Masalah**

Batasan masalah ini bertujuan untuk menyederhanakan masalah dan agar tidak terjadi penyimpangan dari apa yang diharapkan dalam penelitian ini. Batasan-batasan tersebut antara lain :

- 1. Pengguna alat bantu simulasi ini ditujukan pada peserta dalam rangka pembuatan SIM.
- 2. Alat tes atau data diambil dari Polresta Pontianak Kota

Ш

#### **1.4 Tujuan Penelitian**

Tujuan dari skripsi ini adalah menciptakan alat bantu simulasi berbasis multimedia yang dapat membantu proses uji coba menjawab soal-soal untuk calon pemilik SIM. ドライバリング バチク

#### **1.5 Manfaat Penelitian**

Adapun manfaat dari pelaksanaan tugas akhir ini adalah:

- 1. Membantu Peserta dalam memahami materi dan memecahkan soal soal tes dalam pembuatan SIM yang disertai visualisasi.
- 2. Membantu Peserta untuk memudahkan dalam mendapatkan SIM

#### **1.6 Metodologi Penelitian**

Penelitian dilakukan dengan mengumpulkan data yang dapat mendukung penyelesaian terhadap objek yang diteliti. Penelitian dilakukan dengan metode:

1. Analisa

Mengumpulkan data-data mengenai SIM(Surat Izin Mengemudi) dari syarat yang harus dilalui sampai peserta mendapatkan SIM.

2. Perancangan dan Pengembangan

Yaitu dengan metode melalui perancangan tampilan dan kemudian dikembangkan menjadi sebuah perancangan sistem ujian teori SIM.

- 3. Implementasi Dengan menggunakan Adobe Flash CS3, Adobe Photoshop CS3, dan Corel Draw X5.
- 4. Pengujian Sistem

#### **1.7. Sistematika Penulisan**

Sistematika penulisan laporan ini berguna untuk memberikan suatu gambaran ataupun penjelasan umum mengenai keseluruhan isi laporan yang dibuat dengan membagi laporan dalam beberapa bab, yaitu:

**ISLAM** 

#### **BAB I Pendahuluan**

Dalam bab ini dibahas mengenai latar belakang, rumusan masalah, batasanbatasan masalah, tujuan dan manfaat dilakukannya penelitian, metodologi yang digunakan dalam penelitian dan sistematika penulisan.

#### **BAB II Landasan Teori**

Dalam bab ini dibahas tentang teori-teori dasar yang terkait dengan tugas akhir yang akan dibuat. Teori-teori tersebut menjelaskan tentang penjelasan SIM manfaat dari SIM itu sendiri dan jenis-jenis SIM, Penjelasan metode ADDIE, Pengertian multimedia, ciri-ciri umum sistem komputer multimedi, sifat penting produk multimedi, manfaat multimedia, dan tentang *Adobe flash CS3* serta diagram HIPO.

#### **BAB III Metodologi**

Dalam bab ini mengemukakan tentang langkah-langkah penyelesaian masalah yaitu analisis kebetuhan sistem, metode perancangan menggunakan HIPO (Hierarchy Input Process Output) serta perancangan antarmuka.

#### **BAB IV Hasil dan Pembahasan**

Pada bab ini memaparkan aplikasi yang di hasilkan dan analisis hasil pengujian

#### **BAB V Simpulan dan Saran**

.

Pada bab terakhir ini berisi mengenai kesimpulan dan saran sebagai implikasi penelitian untuk pengembangan aplikasi selanjutnya.

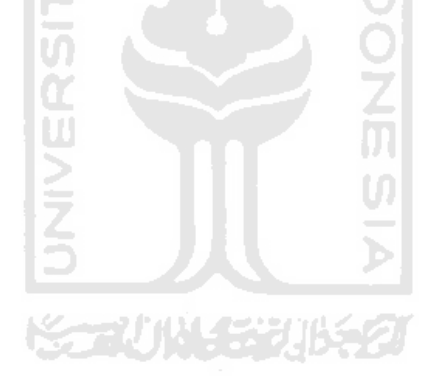

# **BAB II**

# **LANDASAN TEORI**

#### **2.1 SIM (Surat Izin Mengemudi)**

Surat Izin Mengemudi (SIM) adalah adalah bukti registrasi dan identifikasi yang diberikan oleh Polri kepada seseorang yang telah memenuhi persyaratan administrasi, sehat jasmani dan rohani, memahami peraturan lalu lintas dan terampil mengemudikan kendaraan bermotor. Setiap orang yang mengemudikan Kendaraan Bermotor di Jalan wajib memiliki Surat Izin Mengemudi sesuai dengan jenis Kendaraan Bermotor yang dikemudikan (Pasal 77 ayat (1) UU No.22 Tahun 2009).

Peraturan perundang-undangan terbaru adalah Undang-Undang Nomor 22 Tahun 2009 yang menggantikan Undang-Undang Nomor 14 Tahun 1992. UU No. 14 Tahun 1992 telah dicabut dan dinyatakan tidak berlaku, tetapi Peraturan Pemerintah Nomor 44 Tahun 1993 yang menjelaskan UU No. 14 Tahun 1992 dinyatakan tetap berlaku sepanjang tidak bertentangan atau belum diganti dengan yang baru berdasarkan UU No. 22 Tahun 2009. [UND09]

#### **2.1.1 Jenis Surat Izin Mengemudi**

Surat Izin Mengemudi di Indonesia terdapat dua (2) jenis (Pasal 77 ayat (2) UU No. 22 Tahun 2009):

- a) Surat Izin Mengemudi Kendaraan Bermotor perseorangan
- b) Surat Izin Mengemudi Kendaraan Bermotor Umum

#### **2.1.2 Golongan SIM Perseorangan**

Golongan SIM berdasarkan Pasal 80 UU No. 22 Tahun 2009

- a) SIM A, untuk mengemudikan mobil penumpang dan barang perseorangan dengan jumlah berat yang diperbolehkan tidak melebihi 3.500 kg.
- b) SIM B1, untuk mengemudikan mobil penumpang dan barang perseorangan dengan jumlah berat yang diperbolehkan lebih dari 3.500 kg
- c) SIM B2, untuk mengemudikan Kendaraan alat berat, Kendaraan penarik, atau Kendaraan Bermotor dengan menarik kereta tempelan atau gandengan perseorangan dengan berat yang diperbolehkan untuk kereta tempelan atau gandengan lebih dari 1.000 kg.
- d) SIM C, untuk mengemudikan Sepeda Motor.

Di Indonesia, Surat Izin Mengemudi **(SIM)** adalah bukti registrasi dan identifikasi yang diberikan oleh Polri kepada seseorang yang telah memenuhi persyaratan administrasi, sehat jasmani dan rohani, memahami peraturan lalu lintas dan terampil mengemudikan kendaraan bermotor. Setiap orang yang mengemudikan Kendaraan Bermotor di Jalan wajib memiliki Surat Izin Mengemudi sesuai dengan jenis Kendaraan Bermotor yang dikemudikan (Pasal 77 ayat (1) UU No.22 Tahun 2009).

Peraturan perundang-undangan terbaru adalah Undang-Undang Nomor 22 Tahun 2009 yang menggantikan Undang-Undang Nomor 14 Tahun 1992. UU No. 14 Tahun 1992 telah dicabut dan dinyatakan tidak berlaku, tetapi Peraturan Pemerintah Nomor 44 Tahun 1993 yang menjelaskan UU No. 14 Tahun 1992 dinyatakan tetap berlaku sepanjang tidak bertentangan atau belum diganti dengan yang baru berdasarkan UU No. 22 Tahun 2009. [UND09]

#### **2.2. ADDIE Concept**

Metode ADDIE adalah alur atau tahapan dalam membuat sebuah aplikasi multimedia agar diperoleh hasil yang terstruktur, dimana data digunakan secara terinci dalam melaksanakan penelitian untuk memperoleh data-data yang diperlukan dalam pembuatan sistem. Dalam metode ini *input, proses,* maupun *output* dari sistem dapat ditentukan[PUL08].

Metode ini terdiri dari lima tahapan yaitu:

a) Analysis

Menganalisis karakteristik pelajar, tugas yang harus dipelajari.

b) Design

Mengembangkan tujuan pembelajaran, memilih pendekatan instruksional

- c) Development Membuat materi pembelajaran atau pelatihan
- d) Implementation Mendistribusikan bahan ajar
- e) Evaluation Memastikan mencapai tujuan yang diinginkan.

#### **2.3. Konsep Dasar Simulasi Pembelajaran**

#### **2.3.1** *Multimedia* **Interaktif**

Pengertian interaktif sendiri dalam penggunaan *multimedia* adalah adalah suatu *multimedia* yang dilengkapi dengan alat pengontrol yang dapat dioperasikan oleh pengguna, penggunapun dapat memilih apa yang dikehendaki untuk proses selanjutnya. Berdasarkan pengertian *multimedia* interaktif di atas, penulis menyimpulkan bahwa *multimedia* interaktif adalah sebuah perantara untuk menyampaikan sebuah informasi kepada *user* media tersebut yang melibatkan *user* langsung dalam pengoperasian media tersebut secara aktif karena disertai pengontrol agar *user* dapat mengatur penerimaan informasi dalam media tersebut. [THO04]

Selain itu ada enam kriteria untuk menilai *multimedia* interaktif, diantaranya :

- a) Kemudahan navigasi.
- b) Kandungan kognisi.
- c) Presentasi informasi.
- d) Integrasi media.
- e) Artistik dan estetika.
- f) Fungsi secara keseluruhan.

#### **2.3.2 Karakteristik Media Dalam** *Multimedia* **Simulasi**

Sebagai salah satu komponen sistem pembelajaran, pemilihan dan penggunaan *multimedia* simulasi harus memperhatikan karakteristik komponen lain, seperti: tujuan, materi, strategi dan juga evaluasi pembelajaran. [ARI09].

**SLAM** 

Karakteristik *multimedia* simulasi adalah:

- 1. Memiliki lebih dari satu media yang disatukan dalam satu media, misalnya menggabungkan media audio dan visual.
- 2. Bersifat interaktif, dalam pengertian memiliki kemampuan untuk merespon pengguna.
- 3. Bersifat mandiri, dengan kata lain media tersebut dapat dioperasikan dengan mudah tanpa ada bantuan dari orang lain.

Selain memenuhi ketiga karakteristik tersebut, *multimedia* simulasi sebaiknya memenuhi fungsi sebagai berikut:

1. Mampu memberikan perubahan yang positif dalam simulasi bagi *user.*

- 2. Mampu memberikan kesempatan kepada *user* untuk mengontrol penggunaan media.
- 3. Mampu memberikan kesempatan adanya partisipasi dari *user.*

#### **2.3.3 Format Multimedia**

Format *multimedia* pembelajaran dapat dikategorikan ke dalam lima kelompok sebagai berikut:

*1. Tutorial*

Format *multimedia* ini berupa penjelasan terhadap suatu materi yang dapat berupa suara, gambar, teks, atau video seperti penjelasan yang biasa dilakukan oleh pengajar ketika menyampaikan materi. Biasanya pada akhir tutorial diadakan pengulangan atau test untuk menguji pemahaman *user* terhadap materi yang disampaikan.

*2. Drill* dan *Practice*

Format ini biasanya digunakan untuk melatih *user* untuk dapat menguasai suatu keterampilan dengan menyajikan suatu kasus untuk diselesaikan disertai dengan penjelasannya. Pada bagian akhir dari penggunaan biasanya terdapat evaluasi untuk mengukur perkembangan *user*.

*3.* Simulasi

Format *multimedia* dengan format simulasi digunakan untuk menirukan suatu kejadian, aktifitas, pekerjaan dan lainnya dalam dunia maya seolah-olah *user* melakukannya di dunia nyata. Pembelajaran dengan menggunakan *multimedia* ini biasanya digunakan sebelum melakukan aktifitas yang sebenarnya. *Multimedia* ini dapat memberikan suatu pengalaman kepada *user* terhadap suatu aktifitas tanpa terjun langsung ke lapangan. *Multimedia* ini bahkan dapat memberikan pengalaman pada orang awam terhadap suatu aktifitas yang belum pernah dilakukan *user* sebelumnya yang dianggap berbahaya. Contoh dari 15 *multimedia*

dengan format simulasi adalah aplikasi simulasi untuk menerbangkan pesawat.

*4.* Percobaan atau Eksperimen

Format *multimedia* ini hampir mirip dengan format simulasi namun bersifat eksperimen. Sama halnya seperti format simulasi, format *multimedia* eksperimen mencoba memberikan suatu pengalaman kepada *user* terhadap suatu aktifitas namun bersifat percobaan yang disertai dengan petunjuk. Contohnya percobaan pembuatan suatu masakan yang sudah disediakan berbagai bahan-bahannya sementara *user* mengolah bahan-bahan tersebut sesuai dengan petunjuk yang disediakan. **ISLAM** 

*5.* Permainan

Format *multimedia* ini membuat *user* tidak merasa seperti belajar, tetapi sebenarnya proses pembelajaran terjadi, hanya saja *user* tidak menyadarinya karena materi yang disampaikan berupa permainan.[ARI09].

U)

#### **2.4. Multimedia**

Mutimedia berasal dari dua kata, yaitu multi dan media. Multi berarti banyak dan media biasa diartikan alat untuk menyampaikan atau membuat sesuatu, perantara, alat pengantar, suatu bentuk komunikasi seperti surat kabar, majalah atau televisi.

Apabila dikaitkan dengan pemrosesan komputer, media dianggap sebagai alat yang menampilkan teks, gambar, grafik, suara, musik, dan sebagainya [ARI09].

#### **2.4.1. Pengertian Multimedia**

Kata multimedia itu sendiri di dalam lingkungan komputer mengisyaratkan bahwa banyak media yang berada di bawah kendali komputer. Dalam pengertian yang lain adalah sebuah komputer multimedia perlu mendukung lebih dari satu jenis media yang berbasis teks, gambar, video, animasi, dan audio. Maksud dari hal tersebut adalah sebuah komputer dapat melakukan manipulasi pada data teks dan gambar yang diubah menjadi data multimedia menjadi komputer yang berbasis multimedia.

Tetapi saat ini sudah ada suatu definisi yang lebih kuat mengenai komputer multimedia; sebuah komputer multimedia adalah yang dapat mengontrol lebih dari satu tipe media yang tidak bergantung dengan waktu (diskrit) dan media yang bergantung dengan waktu. Gambar dan teks adalah contoh dari media yang diskrit yaitu media yang tidak bergantung dengan waktu, sedangkan audio dan video adalah bergantung dengan waktu, sebagai konsekuensinya media tersebut berjalan berdasarkan waktu [DAR05].

#### **2.4.2 Ciri-ciri Umum Sistem Komputer Multimedia**

Secara umum, sistem komputer multimedia memiliki beberapa ciri-ciri berikut :

- a) Berkemampuan menukar media apa saja dalam keadaan analog, seperti suara, musik, dan video, ke bentuk digital dan sebaliknya.
- b) Berkemampuan mengontrol sistem multimedia serta bisa diatur oleh seorang user. **KAN MARENTA**

Selain itu, harus memiliki juga ciri interaktif, yaitu user bisa melakukan akses ke data-data multimedia. Ciri tersebut menjadi pembela antara video dan televisi yang juga mengandung gabungan teks, suara, animasi, musik, dan klip video. Ciri itu sangat bermanfaat dalam beberapa aplikasi multimedia, seperti menampilkan gambar interaktif [ARI09].

#### **2.4.3 Sifat Penting Produk Multimedia**

Media ditampilkan melalui komputer dimana user bisa melihat, mendengar, saling berinteraksi, dan mengontrol tampilan media tersebut. Tanpa sifat tersebut, produk yang ada bersifat *Polymedia* atau *Mixed Media.*

Polymedia merupakan suatu media tanpa dikontrol oleh sistem komputer, tetapi terdiri dari gabungan beberapa peralatan bantuan media, seperti TV, radio, buku teks, dan sebagainya.

Produk multimedia haruslah memiliki hubungan yang membenarkan user dari satu antarmuka ke antarmuka yang lain dan pada saat tertentu dibantu oleh struktur dan ruang lingkup tersendiri. Tanpa sifat tersebut, produk tersebut lebih menyerupai media berupa sebuah buku.

Produk multimedia haruslah memiliki sifat Navigasi (*Navigation Tools)*, dimana navigasi merupakan ikon, tombol, "*hot spot",* atau peralatan yang aktif. Aktif disini berarti ikon ataupun tombol tersebut berupaya menghubungkan pengguna ke produk multimedia tersebut (contoh : halaman web).

Media bersifat interaktif, dimana user bisa berinteraksi dan mengontrol media tersebut. Tanpa sifat tersebut, produk lebih merupakan media tanpa interaksi, seperti TV [ARI09].

#### **2.4.4 Multimedia dan Manfaat Bagi Industri**

Perkembangan teknologi multimedia memberikan manfaat dalam bidang industri berikut :

a) Manfaat Bagi Industri Komputer

Komputer tidak lagi berbasis teks dan grafik, tetapi juga berbasis pada sumber-sumber yang diperoleh dari media lain, seperti audio dan video. Sistem komputer multimedia sudah banyak berubah. Kini, sistem tersebut sampai kepada kemampuan menukar data analog, seperti suara, musik, dan video menjadi digital. Selanjutnya, data yang semula berada dalam bentuk digital bisa diubah menjadi bentuk analog bila diperlukan. Berbagai jenis media penyimpanan memiliki kapasitas penyimpanan data multimedia yang besar.

Berbagai input multimedia (*interface*, suara, gambar) merupakan peranti untuk mengontrol sistem multimedia yang dapat memudahkan user untuk mengakses data. Banyaknya peranti baru yang membantu, seperti speaker

dan video, memudahkan pengertian user akan pesan yang ditampilkan daripada bila menggunakan teks.

b) Manfaat Bagi Industri Telekomunikasi

Sistem multimedia bisa terhubung ke jaringan tanpa menggunakan kabel atau disebut sistem wireless multimedia. Oleh karena sistem multimedia berukuran besar dalam keadaan *continous,* transfer data yang sesuai sangatlah diperlukan. Dengan begitu, dari kebutuhan tersebut terjadi juga perubahan terhadap sistem telekomunikasi yang ada. Sistem jaringan yang semula hanya menggunakan kabel telepon hanya bisa mentransfer data lebih sedikit dan lama < 28 kbit, kini menggunakan kabel optik yang bisa mentransfer data 2Mbit, 10Mbit, dan 622Mbit.

c) Manfaat Bagi Industri Penyiaran

Pada awalnya, peralatan profesional untuk audio dan video terdapat di studio rekaman dan berbagai siaran televisi. Perubahan atau peralatan tersebut bertujuan agar sistem-sistem bekerja lebih profesional, antara lain untuk mengedit movie secara digital.

Informasi yang dihasilkan disiarkan melalui jaringan penyiaran yang tersedia, seperti kabel, satelit, dan antena. Fenomena tersebut memungkinkan pengguna jaringan komputer untuk memanfaatkan industri penyiaran [ARI09].

#### **2.5. Software Yang Digunakan**

#### **2.5.1. Adobe Flash CS3**

Adobe Flash CS3 merupakan software grafis animasi yang digunakan untuk melakukan desain animasi sederhana hingga desain animasi yang lebih kompleks dan dapat juga digunakan untuk membangun perangkat presentasi, publikasi, atau aplikasi lainnya yang membutuhkan ketersediaan sarana interaksi dengan penggunanya. Proyek yang dibangun denagn flash bisa terdiri dari animasi teks, animasi gambar, video atau efek-efek khusus lainnya. Adobe

Flash CS3 adalah software animasi pemrograman yang mampu mengimpor dan mengendalikan banyak format seperti:

- Movie : AVI, MOV, MPEG, FLV
- Grafik/Gambar : JPG, GIF, PNG, BMP
- Audio : WAV, MP3

Adobe Flash CS3 dapat menggabungkan format bitmap dan vector, yang dapat mengatur ketajaman gambar dapat dikendalikan. Keuntungan lain yang dapat diperoleh dari pengerjaan suatu aplikasi dengan Adobe Flash CS3 adalah dari segi ukuran/size file dari hasil aplikasi tersebut, dimana ukuran/sizenya cukup kecil, dan tidak memerlukan tempat penyimpanan yang besar dan pada waktu aplikasi dijalankan tidak terlalu berat. Ada beberapa istilah yang terdapat di dalam Adobe Flash CS3, antara lain :

- a. **Title Bar,** adalah baris judul yang akan menampilkan nama program atau file dokumen yang sedang aktif.
- b. **Menu Bar,** adalah baris menu yang terdiri dari 11 menu utama dan masing-masing memiliki submenu dan perintah lagi.
- c. **Timeline,** adalah panel untuk mengatur dan mengontrol jalannya animasi Flash.
- d. **Color Panel,** digunakan untuk memberi warna objek.
- e. **Tools,** adalah kumpulan tool yang digunakan untuk menyeleksi, menggambar, memberi warna, memodifikasi objek hingga mengatur ukuran tampilan stage.
- f. **Property Inspector,** berguna untuk mengatur setting stage, atribut objek, penggunaan filter, hingga mempublikasikan movie Flash. Selain itu Properties Panel juga akan menampilkan informasi ukuran dan posisi objek yang sedang dipilih.
- g. **Stage,** adalah sebuah area atau tempat untuk menempatkan materi animasi seperti objek gambar, video, teks, maupun tombol.
- h. **Library Panel,** digunakan untuk menginventaris simbol berupa gambar, movie klip, tombol, video, dan suara [CHA07].

#### **2.5.2. Adobe Photoshop CS3**

Pada pengelolaan file kerja adobe photoshop dengan program-program lain terdapat dalam paket creative suite 3 menjadi lebih mudah. Karena dalam lingkungan Adobe Creative Suite setiap komponen dapat dipertahankan setting warnanya dalam suatu sistem color managemen yang praktis. Hingga saat mencetak dokumen, anda akan dibantu dengan printing *interface* yang lebih sederhana untuk mengatur color managemen[GUN09].

Untuk lebih jelasnya maka akan dijelaskan lingkungan kerja Photoshop CS3 dengan sebagai berikut:

- 1. *Menu Bar*, tempat ditampilkannya menu-menu utama pada Photoshop CS3 untuk menampilkan isi menu.
- 2. *Toolbox*, papan penyimpan tool-tool utama yang dimiliki Photoshop CS<sub>3</sub>.
- 3. *Tool Option Bar*, setiap kita mengaktifkan suatu tool, maka pada papan ini akan ditampilkan opsi-opsi yang dimiliki oleh tool tersebut. dapat digunakan untuk menyesuaikan setting setiap tool sesuai dengan kebutuhan.
- 4. *Pallete Well*, adalah papan untuk memarkir palet-palet yang akan memudahkan dalam pemakaiannya.
- 5. *Status Bar*, papan ini terditi atas beberapa fasilitas, yaitu:
	- a. Kotak Zoom, untuk menentukan besaran zoom tampilan gambar.
	- b. Kotak Ukuran Dimensi Image, menampilkan informasi lebar, tinggi, resolusi serta banyaknya channel dari image yang aktif.
	- c. Kotak Preview, menampilkan gambaran tentang posisi image pada bidang cetak saat melakukan pencetakan.
	- d. Kotak Pilihan Informasi, menampilkan menu pilihan informasi apa yang ditampilkan pada status bar.
	- e. Reveal in Bridge, untuk menampilkan dan menyembunyikan layar Adobe Bridge[GUN09].

#### **2.5.3. Windows Movie Maker**

Windows Movie Maker ini merupakan aplikasi bawaan dari Windows yang dapet digunakan untuk pengeditan video secara mudah. Aplikasi ini dapat memotong dan manggabung-gabungkan file video, tak hanya itu saja aplikasi ini dilengkapi dengan *Video Effects* dan *Video Transitions* yang dapat digunakan untuk memberikan efek pada video dan membuat perpindahan gambar menjadi lebih menarik. Aplikasi ini juga dapat menggabungkan file audio dan video [AKB05].

#### **2.6 Diagram HIPO**

HIPO adalah metodologi yang dikembangkan dan didukung oleh IBM yang merupakan alat dokumentasi program. Sekarang banyak digunakan sebagai alat desain dan teknik dokumentasi dalam siklus pengembangan aplikasi. HIPO berbasis pada fungsi, yaitu tiap-tiap modul di dalam sistem digambarkan oleh fungsi utamanya [PUL08].

**ISLAM** 

Diagram HIPO memiliki beberapa sasaran yang dapat memudahkan dalam pembuatan program, yaitu :

- 1. Untuk menyediakan suatu struktur guna memahami fungsi-fungsi dari sistem.
- 2. Untuk lebih menekankan fungsi-fungsi yang harus diselesaikan oleh program, bukannya menunjukkan perintah-perintah program yang digunakan untuk melaksanakan fungsi tersebut.
- 3. Untuk menyediakan penjelasan yang jelas dari *input* yang harus digunakan dan *output* yang harus dihasilkan oleh masing-masing fungsi pada tiap-tiap tingkatan dari diagram-diagram HIPO.
- 4. Untuk menyediakan *output* yang tepat dan sesuai dengan kebutuhankebutuhan user [PRA09].

# **BAB III**

# **METODOLOGI**

#### **3.1. Analisis Kebutuhan Perangkat Lunak**

Analisis sistem digunakan untuk mengidentifikasi dan mengevaluasi permasalahan-permasalahan guna untuk mengetahui apa saja yang dibutuhkan dalam perancangan perangkat lunak. Untuk membangun suatu aplikasi komputer yang berkualitas, dibutuhkan perancangan yang baik agar dalam pelaksananaya dapat berjalan terarah. Mengidentifikasi dan mengevaluasi suatu permasalahan merupakan langkah awal dari rangkaian membangun suatu aplikasi komputer.

Dengan adanya analisi ini maka analisis kebutuhan data, input, output, dan proses yang diperlukan dalam aplikasi ni dapat ditentukan.

Dengan menganalisis masalah dalam membangun aplikasi Simulasi Ujian Kendaraan Bermotor SIM Berbasis Multimedia, dapat diketahui apa saja yang dibutuhkan peserta untuk membantu mereka dalam mendapatkan SIM.

# **3.2. Hasil Analisis (Analysis)**

Diperoleh dari analisis diatas maka diperoleh bentuk sistem yang akan dibangun, dimana data digunakan dalam melaksanakan penelitian untuk memperoleh data-data yang diperlukan dalam pembuatan sistem. Dengan analisis ini maka *input,* proses maupun *output* dari sistem dapat ditentukan. Dimana sistem ini bersifat statis yang tidak diperlukan input untuk penambahan data, perubahan data maupun penghapusan data.

#### **3.2.1. Analisis Kebutuhan Data**

Sistem informasi yang dibangun membutuhkan data agar sistem tersebut bisa berjalan sesuai dengan tujuan dibuatnya sistem. Berikut data yang dibutuhkan dalam pembuatan sistem:

a) Materi Peraturan

Materi yang didapat dari buku.

b) Materi Soal Text SIM A,B,C

Materi soal text di ambil dari Polresta Pontianak kota.

c) Materi Soal Animasi SIM A,B,C Materi soal animasi di ambil dari Polresta Pontiank kota.

#### **3.2.2. Analisis Kebutuhan Input**

Aplikasi ini merupakan aplikasi yang mengharuskan pengguna melakukan tombol mouse pada pilihan A,B,C dan memasukan nomor registrasi serta pengguna dapat melukukan *input* dengan menggunakan keyboard.

**SLAM** 

#### **3.2.3. Analisis Kebutuhan Proses**

Sistem ini dititik beratkan sebagai media simulasi dalam teori pembuatan SIM. Oleh karena itu dalam penyajian materinya akan menggabungkan beberapa unsur multimedia, antara lain perpaduan antara teks, animasi interaktif, tampilan yang menarik serta audio yang menunjang. Yang dapat menciptakan suasana yang menyenangkan dan tidak menimbulkan kejenuhan pada saat proses mengerjaan soal.

Adapun kebutuhan proses untuk perangkat lunak yang akan dibangun antara lain:

- 1. Pemilihan kombinasi warna untuk tampilan dan background, gambar-gambar atau teks yang diimplementasikan dalam program.
- 2. Pemilihan musik untuk mendukung aplikasi tersebut yang bertujuan mengurangi kejenuhan para pengguna pada saat proses menjawab soal teori.

#### **3.2.4. Analisis Kebutuhan Output**

Output dari sistem ini berupa penampilan dan pembahasan materi tata cara berlalu lintas dan berkendara dengan benar. Dengan memberikan tampilan bahasan materi, maka pengguna dapat memahami dan mendapatkan pembahasan teknik yang ada pada aplikasi multimedia simulasi teori dengan menekan (meng*klik*) pilihan tombol yang disediakan.

#### **3.2.5. Analisis Kebutuhan Interface**

Kebutuhan *Interface* atau antarmuka dari sistem ini ditekankan pada tampilan yang bersifat *user friendly* dan didapatkan tampilan sistem yang menarik, interaktif.

Aplikasi Simulasi teori SIM ini menampilkan beberapa halaman antar muka yaitu:

- 1. Halaman utama untuk menampilkan kolom registrasi sebelum memulai menjalankan aplikasi.
- 2. Halaman kedua menu berisi peraturan, soal dan bantuan.
- 3. Halaman peraturan berisi tentang tata cara permainan dalam menjawab soal agar si pengguna memahami supaya pengguna berhasil dalam melakukan ujian teori SIM.
- 4. Halaman soal menu ini berisi tentang soal soal teori
- 5. Halaman bantuan menu ini berisi tentang penjelasan cara penggunaan
- 6. Halaman skor menu ini berisi tentang nilai hasil pengguna dalam menjawab soal.

#### **3.3. Perancangan Perangkat Lunak (Desain)**

#### **3.3.1. Diagram HIPO**

Metode perancangan sistem digambarkan dalam bentuk diagram HIPO (*Hierarchy Plus Input Process Output*), yang menunjukkan hubungan antara modul dengan fungsi dalam suatu sistem. HIPO adalah metodologi yang dikembangkan dan didukung oleh IBM yang merupakan alat dokumentasi program. Sekarang banyak digunakan sebagai alat desain dan teknik dokumentasi dalam siklus pengembangan sistem. HIPO berbasis pada fungsi, yaitu tiap-tiap modul didalam sistem digambarkan oleh fungsi utamanya. [PUL08].

#### **3.3.2. Hasil Perancangan**

Berdasarkan analisis yang telah dilakukan, untuk membuat aplikasi yang sempurna sesuai dengan yang direncanakan maka semua kebutuhan sistem harus diketahui. Melalui diagram HIPO inilah yang menunjukkan menu apa saja yang dipergunakan, jadi pengguna dapat mengetahui cara kerja sistem tersebut melalui program ini. Berikut lebih jelasnya pada **Gambar 3.1**.

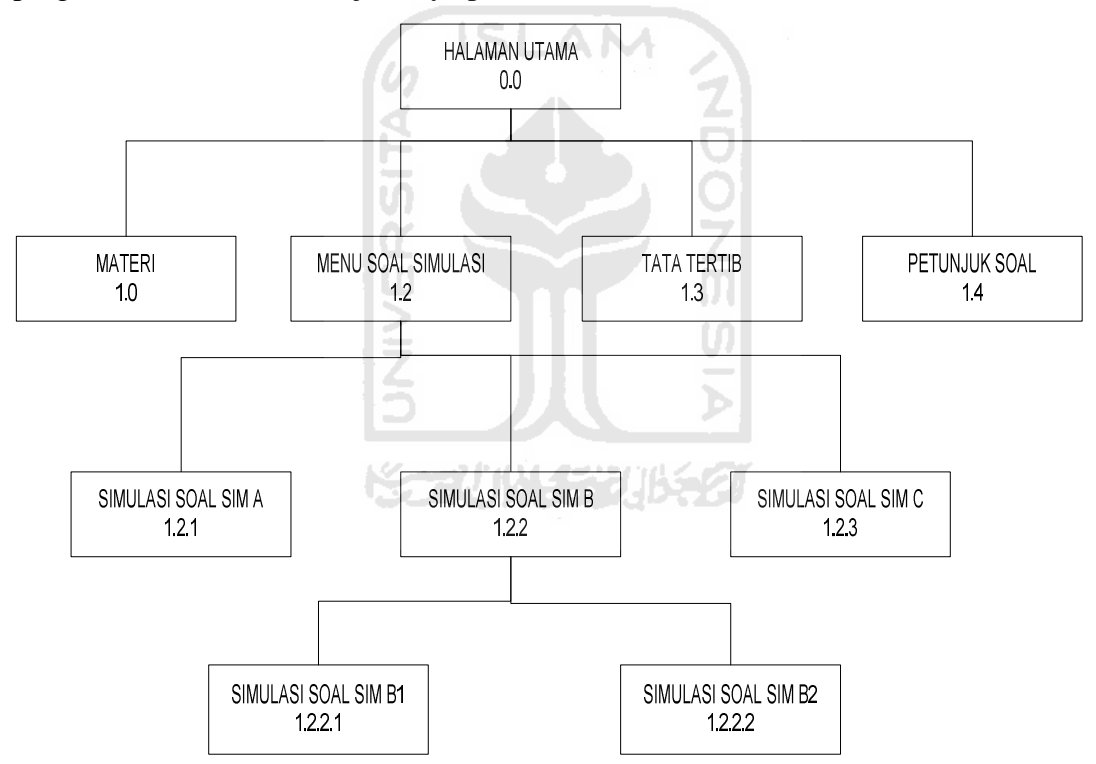

**Gambar 3.1** Diagram HIPO Aplikasi Simulasi Teori SIM

Berikut ini adalah penjelasan dari masing-masing bagian pada **Gambar 3.1**:

1. Halaman Utama

Pada halaman utama ini merupakan halaman yang menjadi induk dari semua halaman yang terdapat tombol-tombol untuk menuju submenu selanjutnya.

2. Materi

Merupakan bagian dari submenu utama yang menampilkan tentang materi yang disampaikan POLRI agar bisa memahami sesuai dengan ketentuan yang berlaku.

3. Menu Soal Simulasi

Merupakan halaman yang manampilkan soal-soal yang di ujiankan serta terdapat tiga bagian soal yaitu soal teks, soal gambar, dan soal simulasi.

4. Tata Tertib

Merupakan bagian submenu dari halaman utama yang menampilkan tata tertib pengerjaan ujian yang harus di patuhi oleh peserta ujian.

5. Petunjuk

Merupakan submenu dari halaman utama yang menampilkan tentang petunjuk penggunaan aplikasi kepada pengguna untuk membantu pengerjaan ujian.

6. Menu Soal Simulasi

Merupakan bagian dari menu utama yang menampilkan isi dari soal Simulasi yang berisi soal simulasi SIM A, B, C berupa animasi teks dan audio.

7. Simulasi Soal SIM A

Merupakan bagian dari menu utama yang menampilkan soal yang diujiankan untuk SIM A.

8. Simulasi Soal SIM B

Merupakan bagian dari menu utama yang menampilkan soal yang diujiankan untuk SIM B dan di dalamnya terdapat soal SIM B1 dan soal SIM B2.

9. Simulasi Soal SIM C Merupakan bagian dari menu utama yang menampilkan soal yang diujiankan SIM C.

#### **3.4. Perancangan Antarmuka**

Rancangan antar muka digunakan untuk memudahkan dalam penggunaan suatu aplikasi. Dalam perancangan antarmuka ini, sangat berpengaruh terhadap perancangan aplikasi yang akan dibuat. Semua fitur atau fasilitas yang telah dirancang dalam perancangan sistem akan diterapkan dalam desain interface aplikasi. Perancangan antar muka ini dirancang agar bersifat menarik dan mudah digunakan oleh peserta. Adapun rancangan awal yang dibuat adalah sebagai berikut

#### **3.4.1. Rancangan Halaman Utama**

Rancangan berikut ini yaitu merupakan rancangan halaman utama. Halaman utama ini muncul saat aplikasi mulai dijalankan. Halaman ini digunakan untuk menampilkan semua menu utama dan kolom regristasi untuk masuk kehalaman soal. Jelasnya dapat dilihat pada **Gambar 3.2**. Kemudian untuk masuk pada materi, dapat langsung diklik pada menu yang telah tersedia.

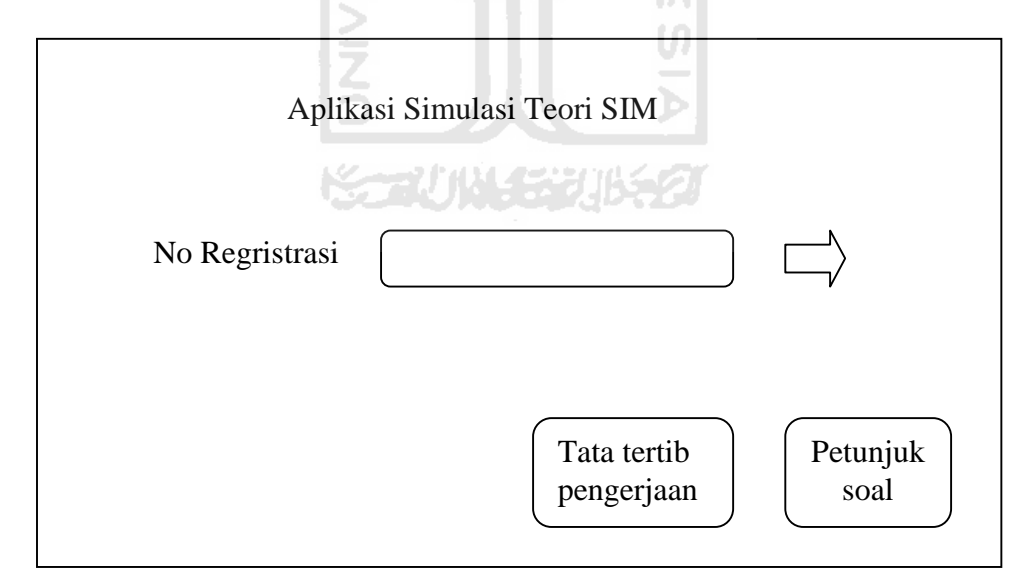

**Gambar 3.2** Rancangan Halaman utama

#### **3.4.2. Rancangan Menu Soal SIM A, SIM B, SIM C**

Rancangan halaman berikut merupakan rancangan halaman menu soal ujian. Pada halaman ini meminta *User* untuk menjawab soal yang benar. Lihat pada **Gambar 3.3**, **Gambar 3.4 dan Gambar 3.5.**

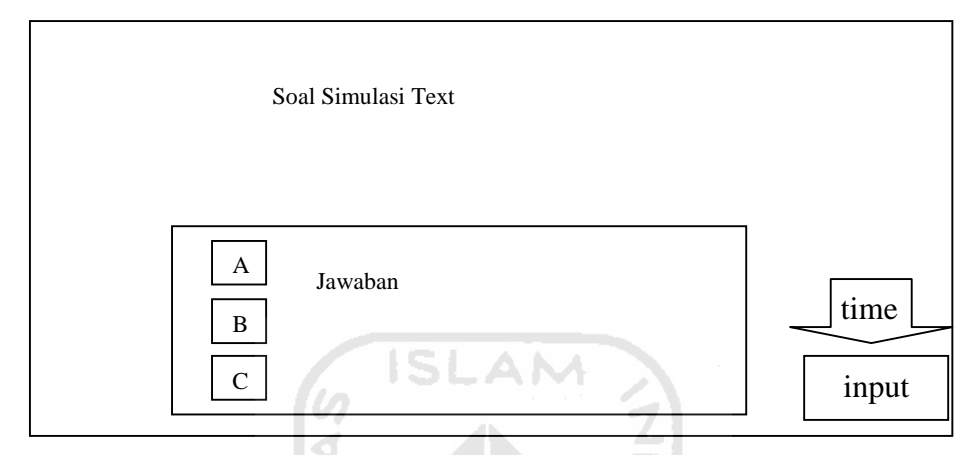

**Gambar 3.3** Rancangan Menu Soal Text Teori SIM A, SIM B, SIM C

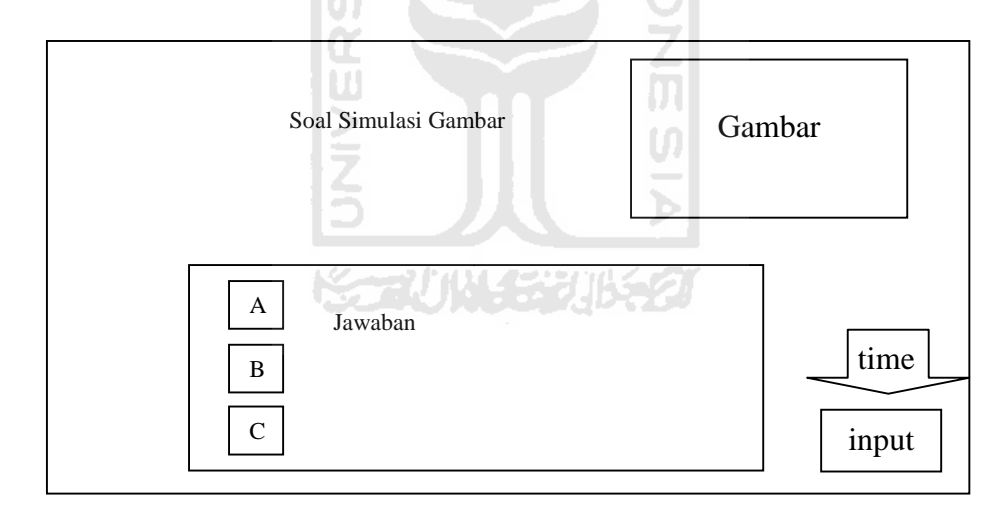

**Gambar 3.4** Rancangan Menu Soal Gambar Teori SIM A, SIM B, SIM C

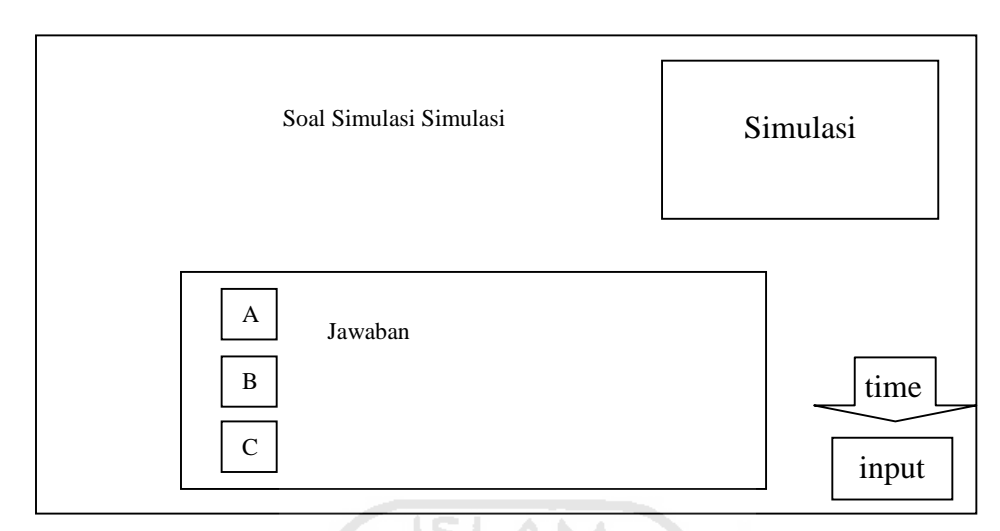

**Gambar 3.5** Rancangan Menu Soal Simulasi Teori SIM A, SIM B, SIM C

#### **3.4.3. Rancangan Menu Skor**

Rancangan halaman berikut merupakan rancangan halaman menu skor. Pada halaman ini akan menunjukan hasil akhir yang di peroleh oleh *user* yang telah menjawab pertanyaan ujian teori SIM dan terdapat pembahasan dari soal yang di jawab. Lebih jelasnya lihat **Gambar 3.6**.

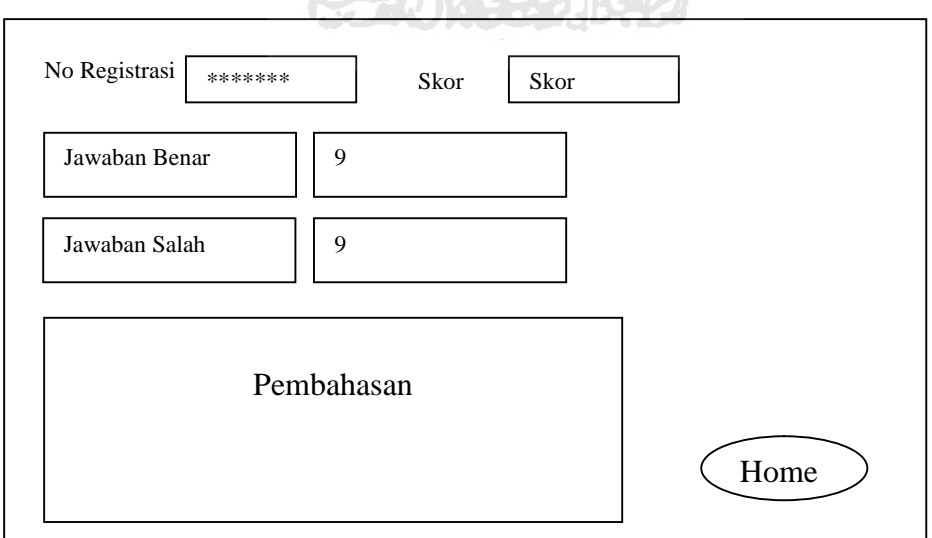

**Gambar 3.6** Rancangan Menu Skor

#### **BAB IV**

#### **HASIL DAN PEMBAHASAN**

#### **4.1 Implementasi**

Bagian ini adalah suatu bagian dimana sebuah aplikasi yang telah dirancang akan dibahas implementasinya. Dengan adanya pembahasan dalam tahap implementasi ini maka dapat diketahui apakah program yang dihasilkan telah sesuai dengan perancangan atau tidak. Implementasi juga dilengkapi dengan gambar dan halaman-halaman yang telah dibuat agar terlihat lebih jelas.

#### **4.1.1 Batasan Implementasi**

Dalam implementasinya, aplikasi ini memiliki beberapa keterbatasan, antara lain :

**SLAM** 

- 1. Tidak ada *backsound* dalam aplikasi ini.
- 2. Simulasi dalam aplikasi ini hanya soal-soal test teori SIM.

#### **4.1.2 Implementasi Pembuatan Aplikasi**

*Hardware* atau perangkat keras yang digunakan dalam pembuatan sistem ini diperlukan komputer yang mampu bekerja pada animasi dan desain grafis. Dan dalam pembuatan sistem ini diperlukan perangkat keras dengan ketentuan sebagai berikut.

Berikut ini adalah ketentuan untuk mendukung pembuatan Desain Grafis yaitu:

1. Processor Intel P4 2,4 GHz

- 2. Mainboard MSI Neo 865 PE
- 3. RAM 1 G DDR 2
- 4. VGA AGP Ati Radeon 9550 256 bit
- 5. Harddisk 80 GB
- 6. Monitor
- 7. Mouse dan Keyboard

Selain perangkat keras perlu didukung pula perangkat lunak dalam mendukung pembuatan sistem ini, diantaranya yaitu:

1. Sistem Operasi Windows 7

Sistem operasi Windows 7 adalah sistem operasi yang digunakan dalam pengimplementasian aplikasi yang dibangun.

- 2. Adobe Flash CS3 Profesional Software ini digunakan untuk membuat seluruh isi dari aplikasi. Yang dimaksud seluruh isi dari aplikasi adalah seluruh informasi yang akan ditampilkan kepada *user* dan juga tampilan aplikasi serta tombol-tombol yang ada dalam aplikasi.
- 3. Adobe Photoshop CS3

Adobe Photoshop CS3 adalah software yang biasa digunakan untuk mengedit gambar maupun foto. Dalam aplikasi ini Adobe Photoshop digunakan untuk mengedit gambar dan foto yang ditampilkan pada menu yang terkait dalam aplikasi ini.

4. Corel Draw X5

Corel Draw adalah software untk membangun image digital yang berbasis vektor. Gambar dalam aplikasi ini dirancang terlebih dahulu dengan Corel Draw X5.

#### **4.1.3 Implementasi** *Interface*

Pada Implementasi I*nterface* ini aplikasi ini, digunakan *software* Adobe Flash CS3. Halaman utama dari aplikasi adalah halaman menu dan submenu. Berikut ini adalah *actionscript* yang digunakan:

#### 1.Kode penyimpanan variabel.

```
fscommand("fullscreen", "true");
var numSoal;
var benar;
var salah;
var idregistrasi;
var pesanHasil;
var statusHasil;
var xmlFile;
var ju:Array = new Array();
                       ISLAM
Keterangan :
```
Pada *script* diatas sebagai pemanggilan variabel yang akan ditampilkan pada frame.

2.Kode untuk input pada halaman soal

```
answer.restrict = \Pi - 3\n\pi;
```
Keterangan :

Pada *script* di atas untuk membatasi inputan anya boleh angka 1,2, dan 3

3.Kode untuk memberikan batasan untuk masukan no registrasi.

```
stop();
noregister.restrict = "0-9\n.";
peringatan.visible = false;
var gonext:Boolean = false;
```
Keterangan :

Pada *script* diatas memberikan batasan untuk masukan nomor registrasi dari 0 sampai 9.

4.Kode untuk menampilkan pesan lulus atau tidaknya peserta.

```
if(benar>=18) {
      pesanHasil = "SELAMAT ANDA LULUS !";
      statusHasil = "Lulus";
}else{
      pesanHasil = "MAAF, ANDA GAGAL !";
      statusHasil = "Gagal";
}
```
Keterangan :

Pada *script* diatas akan menampilkan pesan hasil pada halaman skor apabila peserta menegisi benar 18 dari 30 soal maka akan dinyatakan lulus.

5.Kode pemanggilan untuk setiap jenis soal .

```
NESP
if (s[0] == "001") {
      xmlFile = "simA";
      gonext = true;
}else if (s[0] == "002") {
      xmlFile = "simB_1";
      gonext = true;
}else if (s[0] == "003") {
      xmlFile = "simB_2";gonext = true;
\text{else if } (s[0] == "004")xmlFile = "simC";
      gonext = true;
}
```
Keterengan :

Pada *script* di atas sebagai pemanggilan untuk pemanggilan stiap jenis soal yang akan ditampilkan pada frame soal ujian.

6.Kode untuk menampilkan halaman welcome.

```
xmlLoaderContent.load(new URLRequest("welcome.xml"));
```
keterangan :

pada *script* diatas berfungsi sebagai pemanggil halaman welcome yang akan ditampilkan pada frame.

7.Kode untuk submenu peraturan

```
btn_peraturan.addEventListener(MouseEvent.CLICK,
showperaturan);
function showperaturan(evt:MouseEvent):void {
    xmlLoaderContent.load(new URLRequest("peraturan.xml"));
}
Keterangan:
```
Pada *script* diatas digunakan sebagai pemanggilan untuk menampilkan submenu peraturan

8.Kode untuk submenu ini menampilkan bantuan

btn\_bantuan.addEventListener(MouseEvent.CLICK, showbantuan); function showbantuan(evt:MouseEvent):void {

xmlLoaderContent.load(new URLRequest("bantuan.xml"));

}

Keterangan :

Pada *script* diatas untuk menampilkan halaman submenu bantuan.

9.Kode saat pemilihan jawaban habis

```
var count:Number = 30;
```

```
var myTimer:Timer = new Timer(1000, count);
myTimer.addEventListener(TimerEvent.TIMER, countdown);
myTimer.start();
```
Keterangan :

Pada *script* diatas menjelaskan waktu yang diset 30 detik untuk peserta menentukan jawaban pada setiap soal.

10.Kode untuk submenu menampilkan materi

```
btn_materi.addEventListener(MouseEvent.CLICK, showmateri);
function showmateri(evt:MouseEvent):void {
    xmlLoaderContent.load(new URLRequest("materi.xml"));
}
```
Keterangan :

Pada *script* diatas apabila tombol submenu ditekan maka akan menampilkan halaman submenu materi

11.Kode untuk menu kembali ke halaman Home

```
btn_home.addEventListener(MouseEvent.CLICK, gotoHome);
function gotoHome(evt:MouseEvent):void {
    gotoAndStop(1);
```
}

Keterangan :

Pada *script* diatas berfungsi apabila menu home di tekan maka akan meloncat ke frame awal.

12.Kode untuk menampilkan pada halaman skor.

```
stop();
IDRegTxt.text = idregistrasi;
jawabanBenar.text = benar;
```

```
jawabanSalah.text = salah;
```

```
if (statusHasil=="Lulus") {
    pesanLulus.text = pesanHasil;
    berhasilSIM.visible = true;
    gagalSIM.visible = false;
}else{
    pesanGagal.text = pesanHasil;
```

```
berhasilSIM.visible = false;
```

```
gagalSIM.visible = true;
```

```
}
```
Keterangan :

Pada *script* diatas berfungsi menampilkan pada halaman skor nomor registrasi hasil jawaban dan status peserta lulus atau tidak.

**ISLAM** 

#### **4.2 Hasil**

Hasil dari aplikasi Simulasi ujian kendaraan bermotor SIM berbasis multimedia ini terdiri dari Halaman yang memiliki beberapa menu utama. Yaitu menu nomor registrasi untuk masuknya *user* yang ikut tes teori, dan menu bantuan sebagai penjelasan bagaiaman menajalankan aplikasi simulasi ujian, dan menu peraturan sebagai penjelasan peraturan apasaja yang harus di taati saat mengerjakan ujian pada simulasi ujian kendaraan bermotor SIM.

#### **4.2.1 Halaman Depan**

Pada antarmuka halaman Depan ini, ditampilkan Kolom Regrestasi yang harus di isi agar *user* bisa masuk kedalam halaman berikut yang terdapat soal-soal ujian, selain itu pada halaman antarmuka ini juga terdapat menu Tata Tertib, petunjuk soal dan terdapat menu materi. Tampilan halaman depan dapat dilihat pada **Gambar 4.1**.

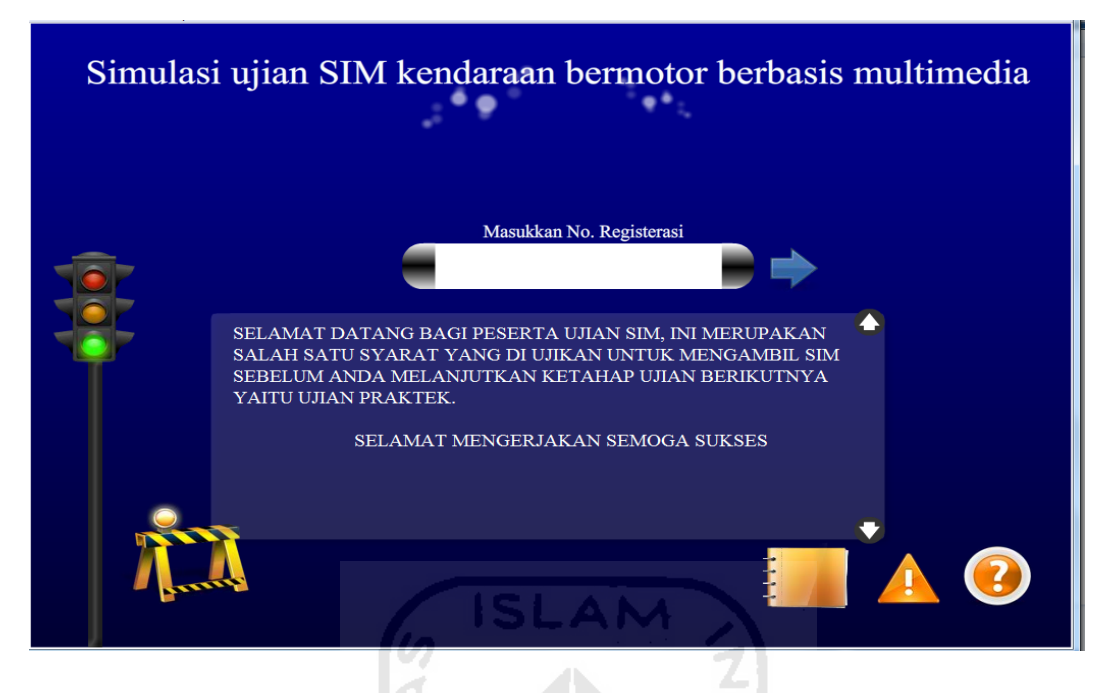

**Gambar 4.1** halaman Depan

# **4.2.2 Halaman Materi**

Halaman Materi merupakan submenu dari halaman depan yang akan di tampilkan setelah *user* memilih menu materi yang terdapat pada halaman depan, maka pada kolom halaman depan akan tampil materi yang dapat membantu pengerjaan ujian. Tampilan halaman menu materi dapat dilihat pada **Gambar 4.2.**

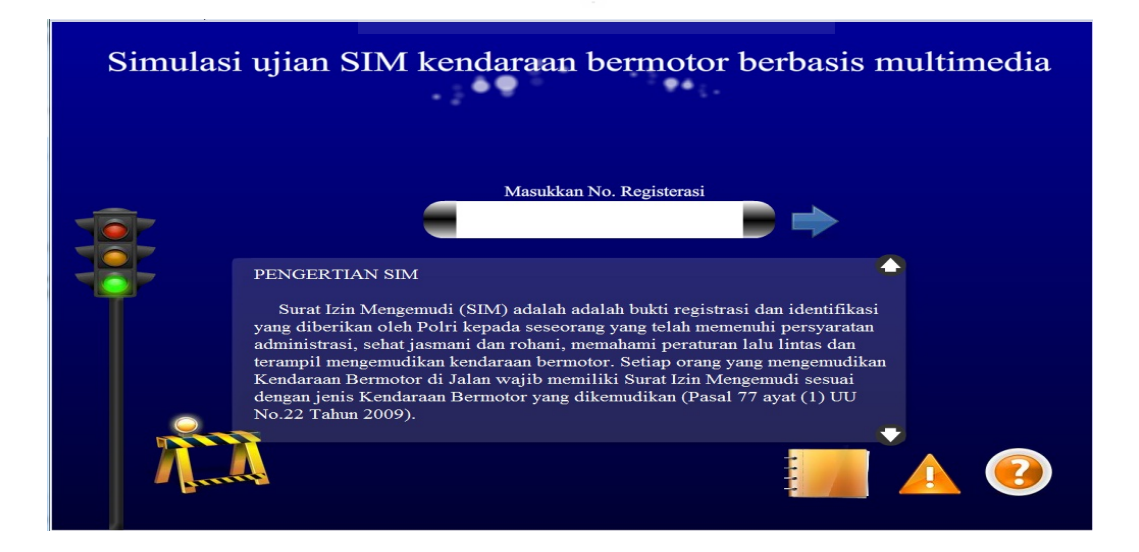

**Gambar 4.2** Halaman Materi

#### **4.2.3 Halaman Tata tertib**

Halaman Tata Tertib ini merupakan submenu dari halaman depan yang akan di tampilkan setelah *user* memilih menu tata tertib yang terdapat di halaman depan, maka pada kolom halaman depan akan berisi tata tertib pengerjaan ujian yang harus di taati oleh peserta ujian. Tampilan halaman tata tertib dapat dilihat pada **Gambar 4.3**.

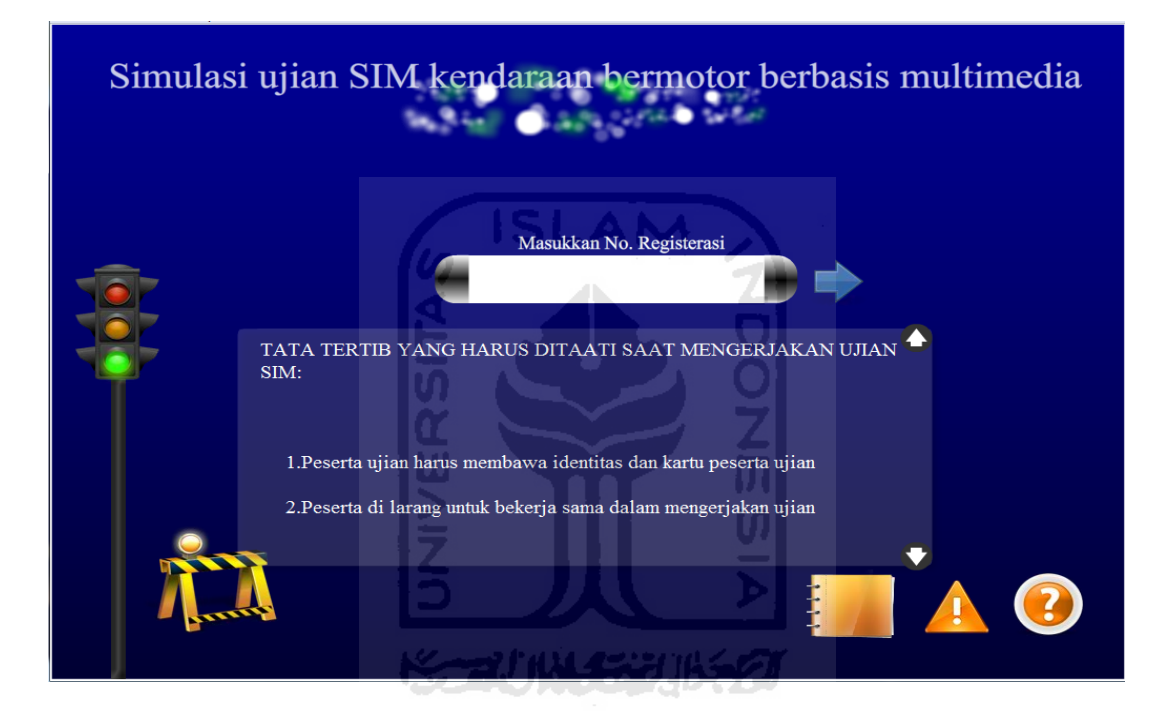

**Gambar 4.3** Halaman Tata Tertib

#### **4.2.4 Halaman Petunjuk Soal**

Halaman Petunjuk soal merupakan submenu dari halaman depan, setalah *user* memilih menu petunjuk soal, maka akan timbul petunjuk pengerjaan kepada peserta untuk memahami bagaimana cara pengerjaan. Tampilah halaman petunjuk soal dapat dilihat pada **Gambar 4.4**.

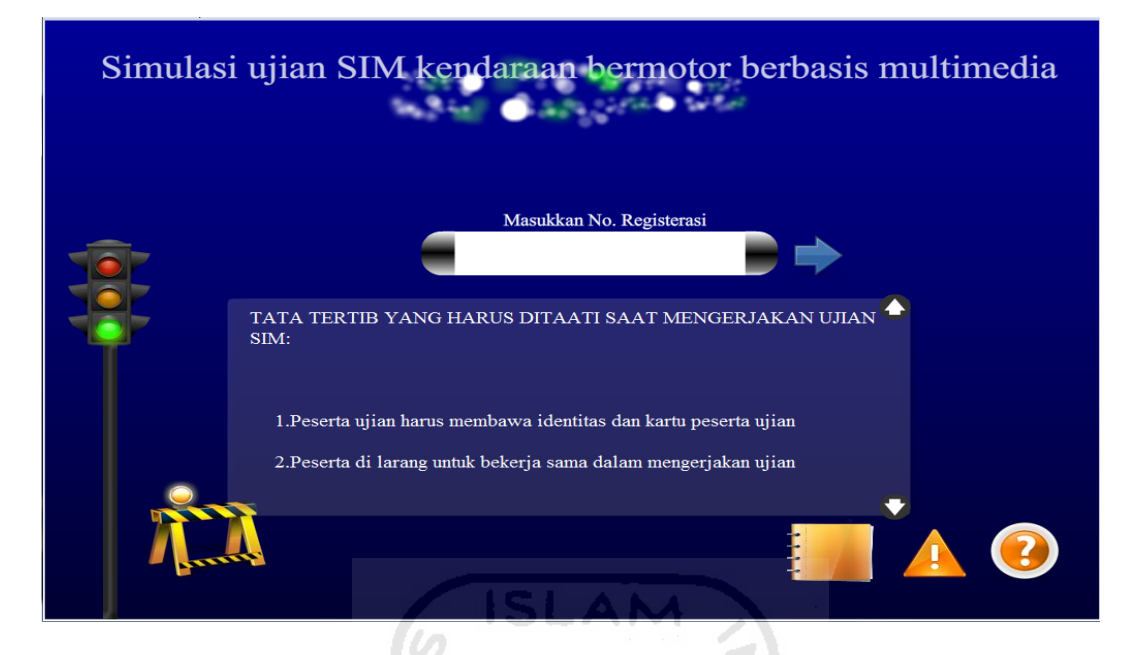

**Gambar 4.4** Halman Petunjuk Soal

# **4.2.5 Halaman Soal Teks**

Pada Halaman Soal Teks merupakan halaman yang tampil setalah peserta memasukan nomor registrasi yang terdapat pada halaman depan, pada halaman ini peserta ujian di berikan waktu untuk 30 detik untuk mengerjakan setiap soal untuk masuk k soal berikutnya. Tampilan Halaman soal dapat dilihat pada **Gambar 4.5**.

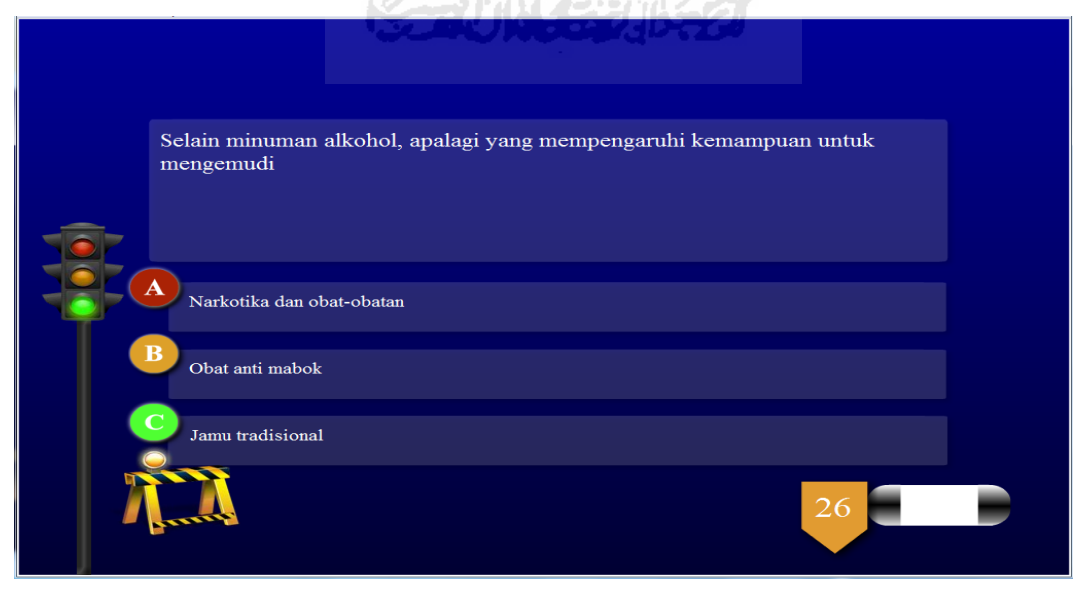

**Gambar 4.5** Halaman Soal Teks

#### **4.2.6 Halaman Soal Gambar**

Halaman Soal Gambar ini merupakan halaman kelanjutan dari halaman soal teks dimana halaman ini akan menampilkan gambar rambu-rambu lalu lintas. Tampilan halaman soal dapat dilihat pada **Gambar 4.6**.

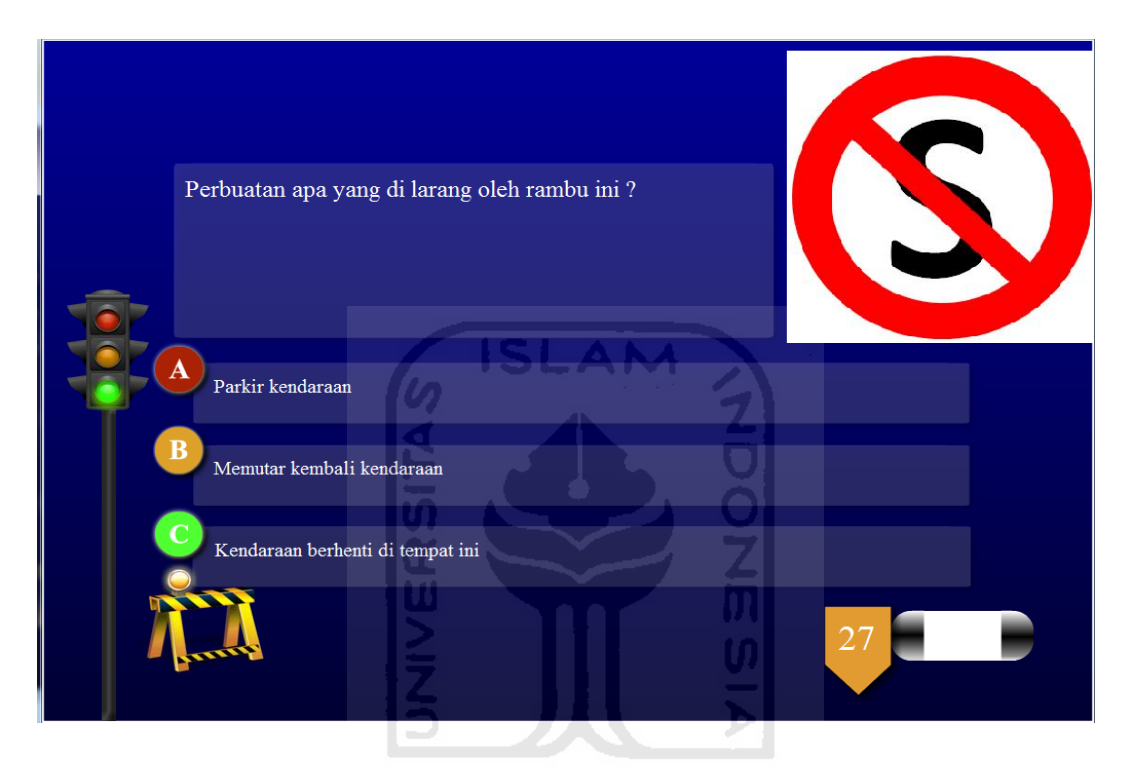

**Gambar 4.6** Halaman Soal Gambar

#### **4.2.7 Halaman Soal Simulasi**

Halaman Soal Simulasi ini merupakan kelanjutan dari halaman soal teks dan gambar, dimana pada halaman ini akan di tampilkan gambar bergerak berupa kondisi lalu lintas. Tampilah halaman ini dapat di lihat pada **Gambar 4.7**.

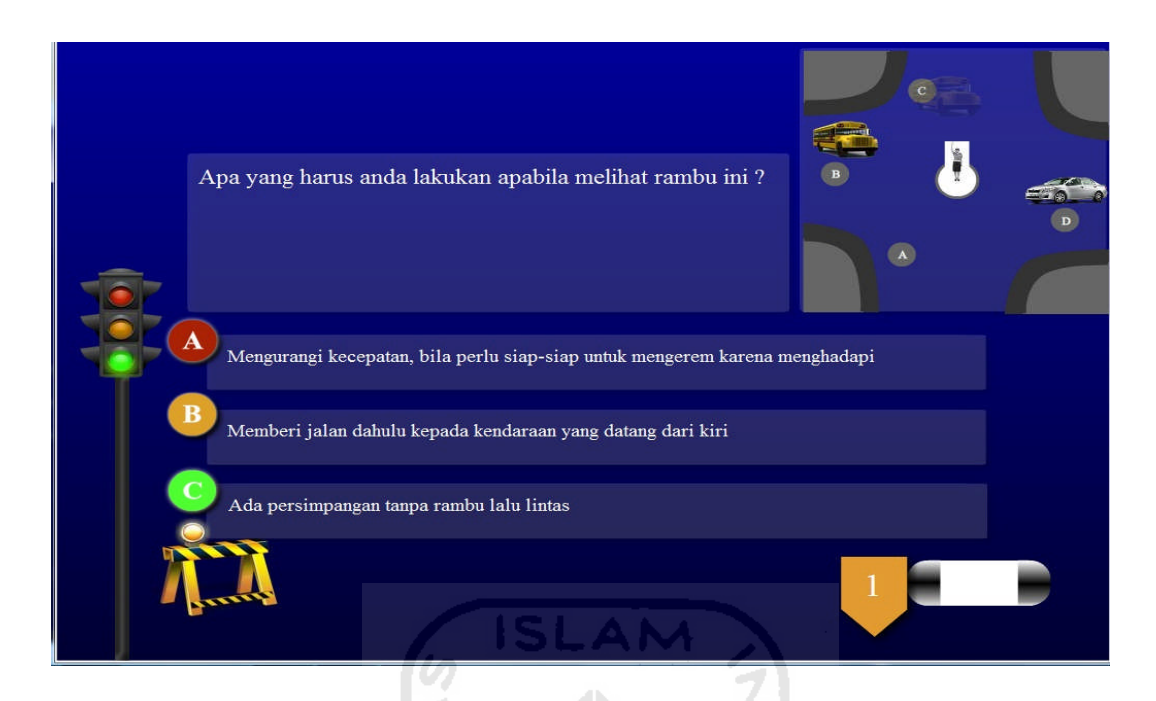

**Gambar 4.7** Halaman Soal Simulasi

#### **4.2.8 Halaman Skor**

Halamana Skor ini merupakan halaman yang menampilkan hasil dari peserta yang telah mengerjakan 30 soal, dan menampilkan apakah peserta yang mengikuti ujian tersebut dapat dikatakan lulus atau gagal, peserta dapat dikatakan lulus apabila peserta dapat menjawab dengan benar minimal 18 dari 30 soal. Dan hasil dari ujian yang telah dikerjakan ini dapat di print.Tampilan halaman skor ini dapat dilihat pada **Gambar 4.8**.

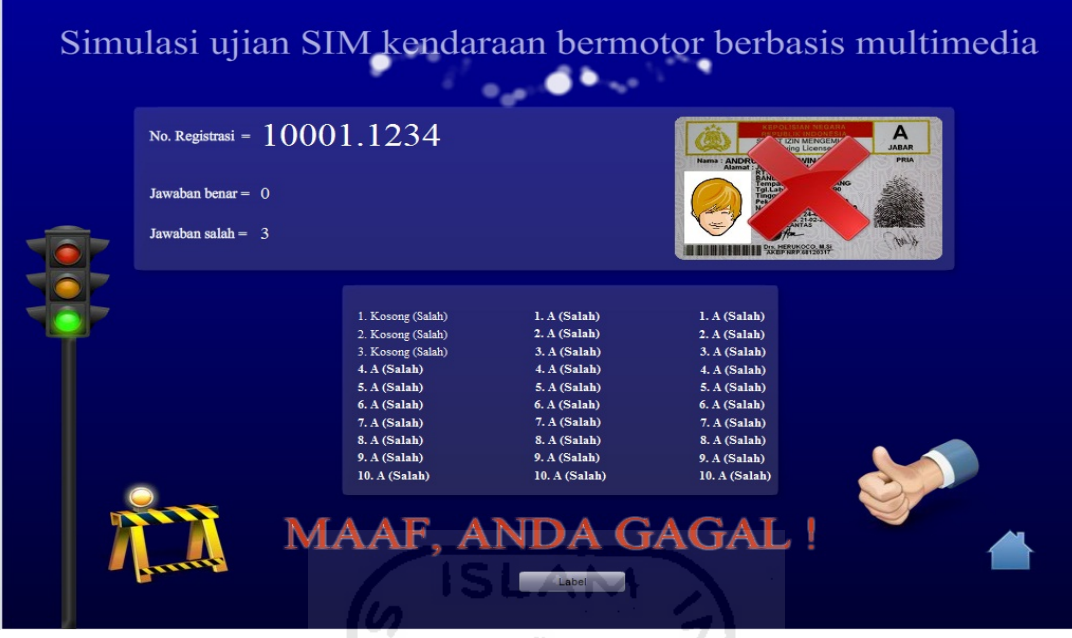

#### **Gambar 4.8** Halaman Skor

#### **4.3 Pengujian Aplikasi**

Pengujian aplikasi Simulasi Ujian Kendaraan Bermotor SIM berbasis multimedia ini dilakukan dengan pengujian beta tes yaitu dengan cara mengujikan pada pengguna sistem. Tujuan untuk mengetahui kinerja aplikasi, apakah aplikasi tersebut sudah sesuai dengan apa yang diharapkan.

#### **4.4 Analisis Kinerja Aplikasi**

Analisis kinerja aplikasi dapat dibuat setelah melalui proses pengujian aplikasi seperti yang telah dibahas sebelumnya. Analisis dilakukan oleh pembuat, dan juga menyebarkan kuisioner kepada peserta yang baru selesai mengikuti ujian pengambilan SIM khususnya didaerah Pontianak Kota untuk mengetahui pendapat tentang aplikasi Simulasi Ujian Kendaraan Bermotor Berbasis Multimedia ini.

Analisis yang dilakukan pada aplikasi ini dengan cara menyebarkan kuisioner kepada peserta yang baru selesai mengikuti ujian pengambilan SIM khususny didaerah Pontianak kota. Dengan adanya pembatasan dalam pemilihan

pengguna maka diharapkan akan didapatkan hasil analisis yang lebih berbobot setelah pengguna mencoba aplikasi ini

Kuisioner yang di berikan kepada pengguna meliputi kelengkapan data, kesesuaian soal, tampilan dan desain aplikasi, manfaat dari segi pembelajaran, serta fungsi alternatif ujian teori SIM.

Berikut adalah daftar tabel pengguna yang telah mencoba aplikasi Simulasi Ujian Kendaraan Bermotor SIM Berbasis Multimedia. Selain itu ditampilkan tabel hasil kuisioner yang menunjukan jumlah jawaban pada tiap pertanyaan. Lihat **Tabel 4.1** dan **Tabel 4.2**.

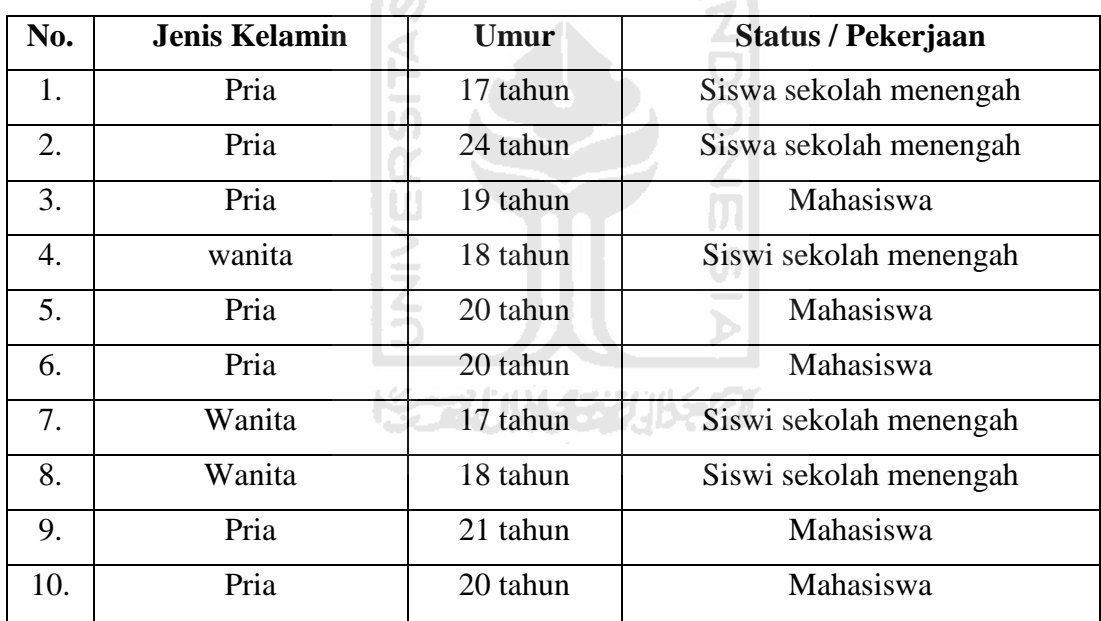

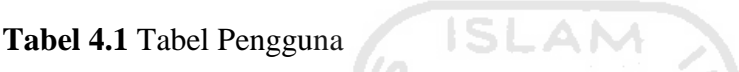

Untuk setiap jawaban yang diberikan oleh pengguna maka diberikan *range* nilai sebagai berikut :

- 1. Nilai 1 untuk jawaban kurang
- 2. Nilai 2 untuk jawaban cukup
- 3. Nilai 3 untuk jawaban baik

Nilai-nilai tersebut kemudian akan digunakan untuk menghitung rata-rata nilai dari keseluruhan jawaban pengguna. Rumus yang digunakan untuk menghitung nilai rata-rata tersebut adalah :

$$
Rata-rata = \frac{\sum_{i=1}^{N} ai}{N}
$$

Keterangan :

a = nilai jawaban

N= jumlah responden

Untuk *range* nilai hasil rata-rata adalah sebagai berikut :

- 1.  $< 1.5$  : kurang
- 2.  $1,5 2,4$  : cukup
- 3.  $2,5-3$  : baik

Berikut merupakan tabel hasil jawaban dari kuisioner yang telah diisi oleh pengguna yang telah mencoba Simulasi Ujian Kendaraan Bermotor berbasis multimedia ini.

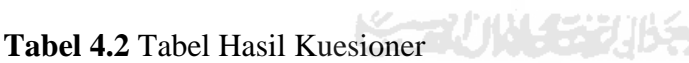

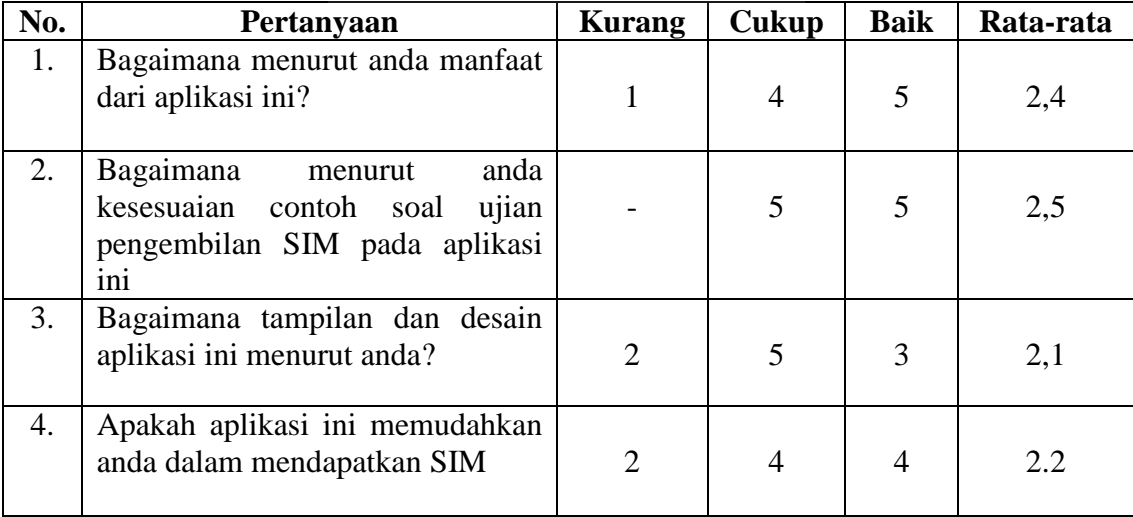

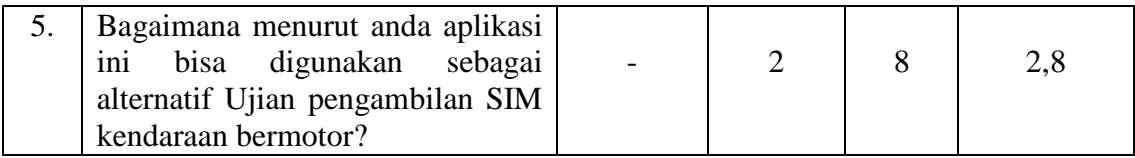

Dari hasil kuisioner yang telah diberikan kepada pengguna dapat diambil hasil analisisnya. Hasil analisis dari kuisioner tersebut adalah sebagai berikut :

1. Manfaat aplikasi dalam memberikan informasi

Dari pertanyaan yang diajukan,1 menyatakan kurang, 4 pengguna menjawab cukup, dan 5 pengguna menjawab baik. Dengan rata-rata 2,4 maka dapat disimpulkan bahwa manfaat apilaksi dalam memberikan informasi yang ada di aplikasi ini cukup.

2. Kesesuaian data

Dari pertanyaan yang diajukan, 5 pengguna menjawab cukup, dan 5 pengguna menjawab baik. Dengan rata-rata 2,5 maka dapat disimpulkan bahwa aplikasi ini telah memiliki kesesuian soal yang baik.

3. Tampilan dan desain aplikasi

Dari pertanyaan yang diajukan, 2 menyatakan kurang, 5 pengguna menjawab cukup, dan 5 pengguna menjawab baik. Dengan rata-rata 2,1 maka dapat disimpulkan bahwa tampilan dan desain aplikasi ini cukup menarik.

4. Kemudahan penggunaan aplikasi

Dari pertanyaan yang diajukan, 2 menyatakan kurang, 4 pengguna menjawab cukup, dan 4 pengguna menjawab baik. Dengan rata-rata 2.2 maka dapat disimpulkan bahwa para pengguna cukup mudah menggunakan aplikasi ini.

5. Fungsi alternatif Simulasi

Dari pertanyaan yang diajukan, 2 pengguna menjawab cukup, dan 8 pengguna menjawab baik. Dengan rata-rata 2,8 maka dapat disimpulkan bahwa aplikasi ini sangat bermanfaat sebagai alternatif Simulasi selain yang sudah ada.

#### **4.5 Analisis Kelebihan Dan Kekurangan Aplikasi**

Dari hasil pengujian menggunakan kuisioner didapatkan kelebihan dan kekurangan dari apalikasi ini

A. Kelebihan Aplikasi

Anlisis ini mempunyai beberapa kelebihan, yaitu :

- 1. Dengan adanya aplikasi ini, bisa menjadi alternatif uji coba sebelum mengikuti tahapan pengambilan SIM di Polresta*.*
- 2. Aplikasi mudah digunakan.
- 3. Aplikasi ini bermanfaaat dalam memberikan informasi dan simulasi tentang ujian kendaraan bermotor pengambilan SIM. yang lebih mudah dan menarik.
- B. Kekurangan Aplikasi

Aplikasi ini mempunyai beberapa kekurangan, yaitu :

- 1. Gambar/animasi yang disajikan masih kurang jelas pergerakannya.
- 2. Informasi yang ditampilkan masih kurang lengkap.

#### **BAB V**

#### **KESIMPULAN DAN SARAN**

#### **5.1 Kesimpulan**

Setelah melalui berbagai tahapan dalam pembuatan aplikasi ini, maka penulis dapat mengambil beberapa kesimpulan sebagai berikut:

- a. Aplikasi Simulasi Ujian Kendaraan Bermotor SIM Berbasis Multimedia dapat menjadi alternatif uji coba sebelum pengambilan SIM di Polresta.
- b. Aplikasi ini dapat digunakan sebagai acuan untuk mengikuti tahapan pengambilan SIM di Polresta.
- c. Aplikasi ini bersifat *user friendly* sehingga mudah dioperasikan.

#### **5.2 Saran**

Dalam aplikasi Simulasi Ujian Kendaraan Bermotor SIM Berbasis Multimedia ini masih terdapat banyak kerkurangan. Oleh karena itu penulis mengharapkan agar dalam perkembangannya, Simulasi Ujian Kendaraan Bermotor SIM Berbasis Multimedia ini dapat menjadi lebih.

Setelah melihat hasil yang dicapai dalam Tugas akhir ini, maka ada beberapa saran yang perlu di sampaikan, yaitu:

- a. Perlu adanya penambahan proses yang lebih interaktif terhadap *user*.
- b. Pada gambar animasi perlu dibuat lebih menarik lagi dan lebih jelas.
- c. Pada tampilan aplikasi dibuat lebih menarik

#### **DAFTAR PUSTAKA**

- [AKB05] Akbar, Ali. 2005. Pembuatan Video Dengan Movie Maker Plus Pembuatan DVD/VCD : M2s Bandung
- [ARI09] Ariyus, Doni. 2009. Keamanan Multimedia Konsep dan Aplikasi. Yogyakarta : Andi Offset.
- [CHA07] Chandra. 2007. 7 Jam Belajar Interaktif Flash CS3 untuk Orang Awam. Palembang : Maxikom
- [DAR05] Daryanto, Tri. 2005. Sistem Multimedia dan Aplikasinya. Yogyakarta : Graha Ilmu.
- [GUN09] Gunawan, wawan. 2009.membuat foto Biasa Menjadi Luar Biasa Dengan Photoshop CS3 : Yrama Widya
- [PRA09] Prasetya, Edy. 2009. Panduan Wisata Kuliner Daerah Yogyakarta Dengan Berbasis Multimedia. Skipsi, tidak ditentukan. Yogyakarta : Universitas Islam Indonesia Jurusan Teknik Informatika.
- [PUL08] Pulunggono, Novitra. 2008. Panduan Pendidikan Penyelenggaraan Pemilu Berbasis Multimedia. Skripsi, tidak diterbitkan. Yogyakarta : Universitas Islam Indonesia Jurusan Teknik Informatika.
- [THO04] Thomas J Kakiay. 2004. Pengantar Sistem Simulasi : Andi Offset.
- [UND09] Undang-undang Republik Indonesia nomor 22 Thn 2009. tentang lalu lintas dan angkutan jalan. Bening publishing